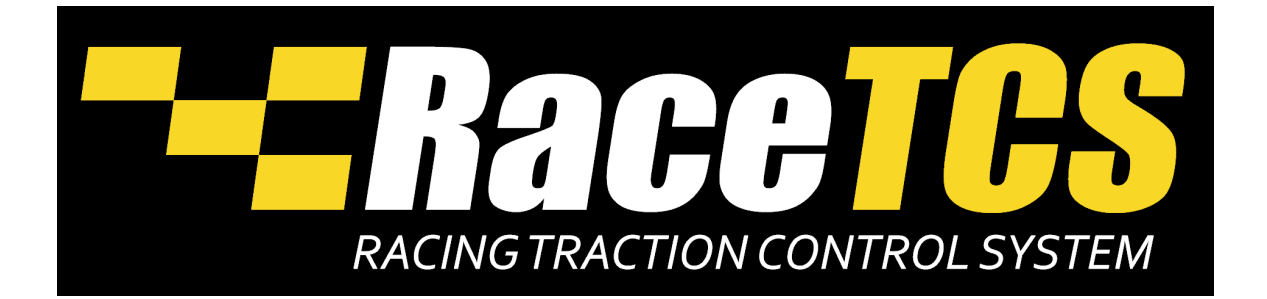

**RaceTCS jest przeznaczony tylko do użytku w motorsporcie i nie może być używany na drogach publicznych.** 

**Niepoprawna instalacja RaceTCS może spowodować uszkodzenie urządzenia lub innych komponentów w samochodzie.**

**RaceTCS nie odpowiada za uszkodzenia spowodowane nieprawidłową instalacją.**

**Przeczytaj Instrukcje przed instalacją urządzenia lub skorzystaj z pomocy profesjonalisty.**

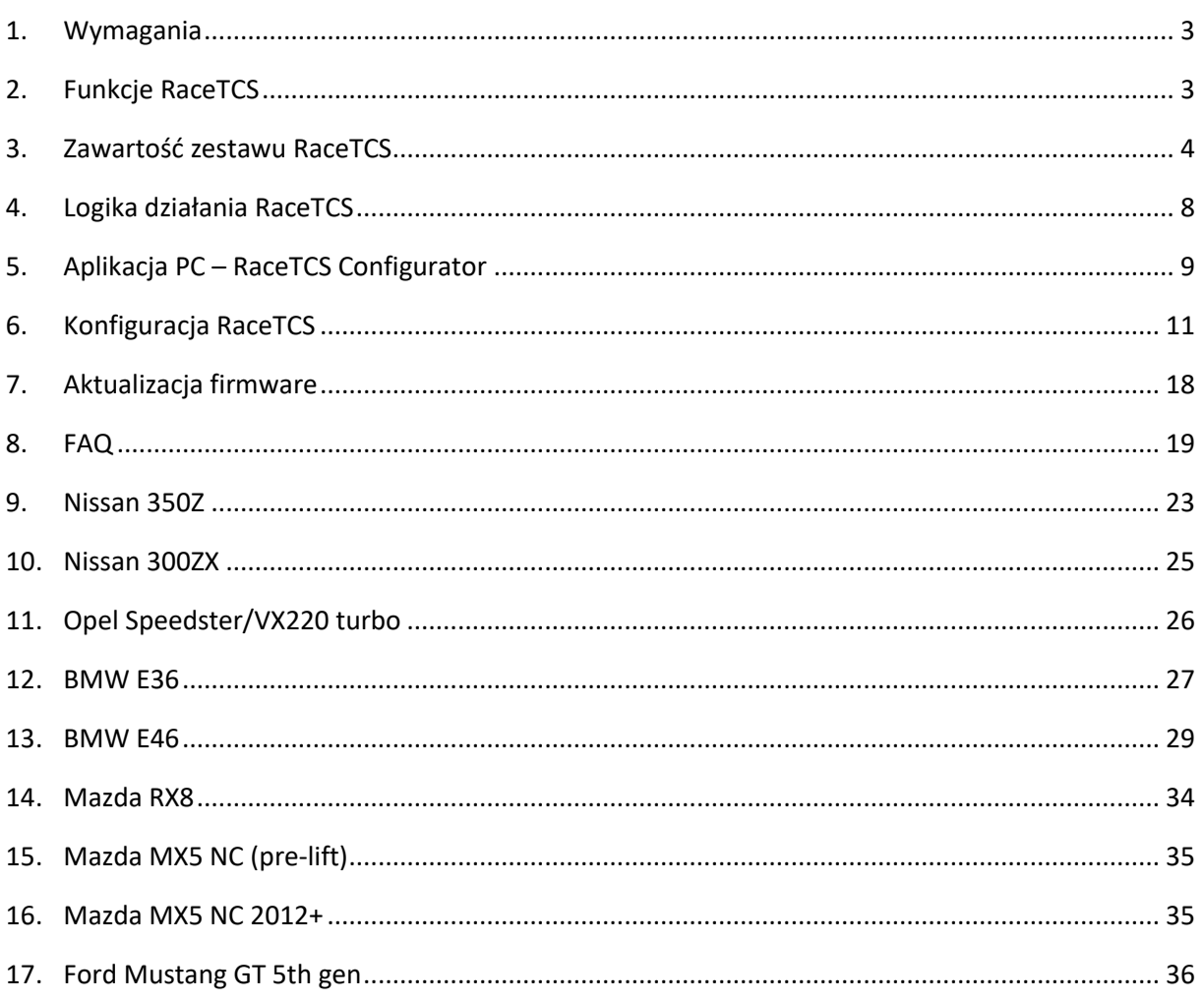

# <span id="page-2-0"></span>1. Wymagania

Aby RaceTCS był bezpieczny dla silnika, muszą być spełnione następujące wymagania:

- a. Sekwencyjny wtrysk paliwa (jeden impuls na 2 obroty wału) Wtrysk grupowy jest dopuszczalny w przypadku 2 impulsów na obrót wału RaceTCS nie obsługuje wtrysku bezpośredniego
- b. Wtryskiwacze benzyny o wysokiej impedancji (10 omów lub więcej)
- c. Sterownik silnika nie ma detekcji wypadania zapłonów lub funkcja ta jest deaktywowana. Jeśli sterownik silnika ma aktywną diagnostykę wypadania zapłonów i RaceTCS będzie podłączone, może to skutkować zapaleniem kontrolki Check Engine
- d. Wtryskiwacze nie są sterowane PWM
- <span id="page-2-1"></span>2. Funkcje RaceTCS
	- a. Utrzymywanie uślizgu kół w zadanym zakresie (pomiędzy **Min Slip** i **Max Slip**)
		- Ta funkcja jest aktywna, gdy silnik osiągnie minimalne obroty (**Activation RPM**) oraz minimalną prędkość pojazdu (**Activation Speed**). Jeśli którekolwiek z kół obraca się wolniej niż ten limit, funkcja kontroli uślizgu nie będzie aktywna
		- **Max Slip** I **Min Slip** definiują zakres uślizgu, w którym uślizg będzie utrzymywany. RaceTCS zawsze dąży do utrzymania uślizgu w okolicy **Min Slip** , a **MaxSlip** oznacza granicę, gdzie będzie osiągane maksymalne ograniczenie momentu obrotowego. Maksymalne ograniczenie momentu obrotowego jest ograniczane przez **MaxSlipFuelCut** oraz krzywą ograniczenia momentu **Power cut curve**.
	- b. Utrzymywanie obrotów silnika w określonym zakresie
		- Utrzymywanie obrotów silnika po ruszeniu obroty silnika nie przekroczą wartości **Start RPM**, dopóki samochód (wszystkie koła) nie przekroczą prędkości **Activation Speed**. Ta funkcja ograniczy uślizg kół zaraz po starcie
		- Launch Control jeśli czujnik sprzęgła jest aktywny (pedał sprzęgłą naciśnięty), a samochód się nie porusza, obroty będą ograniczone do warotści **LC RPM**. Aby aktywować tę funkcję, wymagane jest zaznaczenie opcji **Enable LC**
		- Flat Shift pozwala na zmianę biegów bez puszczania gazu. Gdy samochód jedzie szybciej niż 25km/h i funkcja ta jest aktywna (**Enable FS** zaznaczone), w momencie aktywacji czujnika pedału sprzęgła obroty będą ograniczone do wartości **FS RPM**

<span id="page-3-0"></span>3. Zawartość zestawu RaceTCS

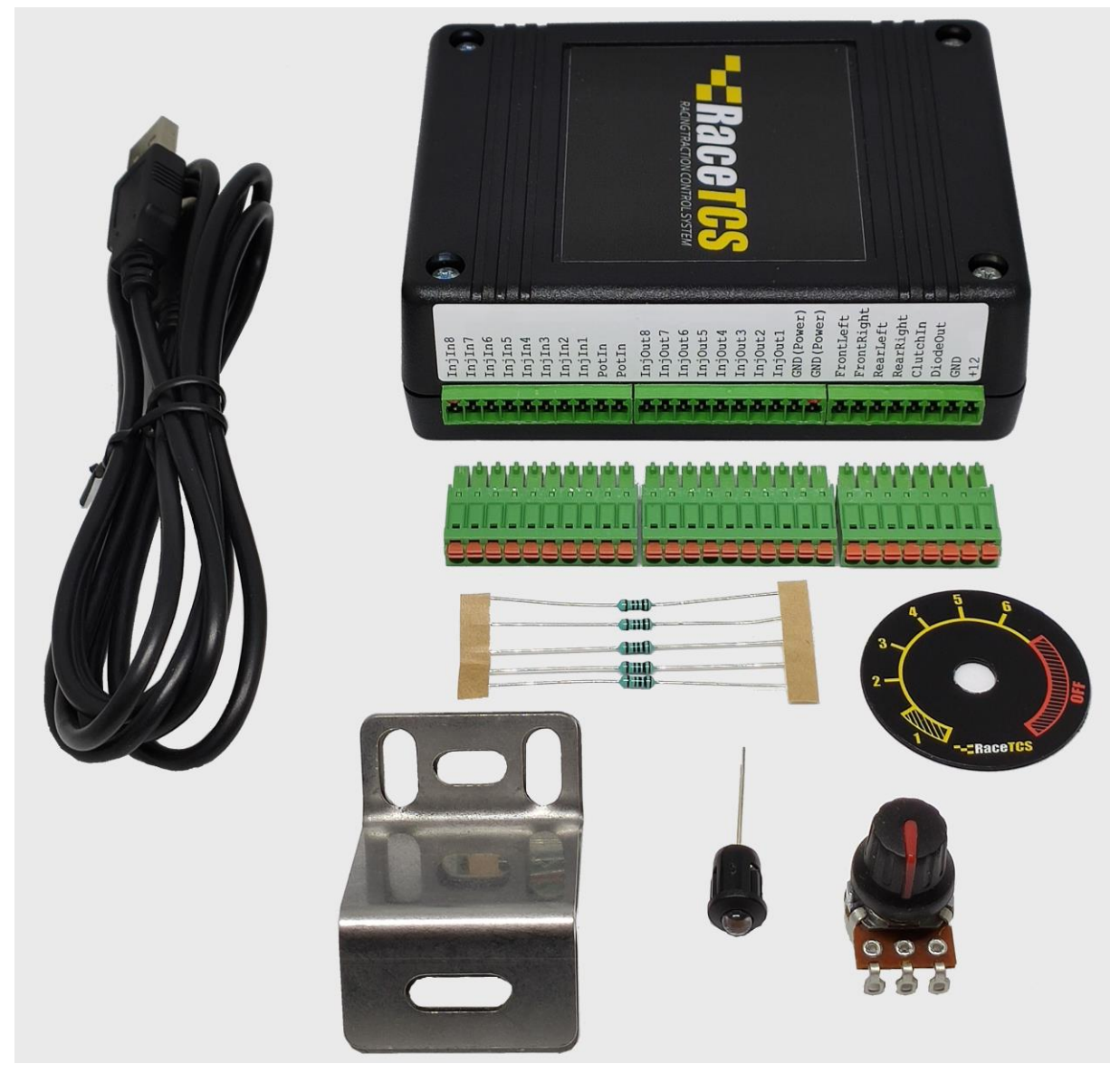

**Urządzenie RaceTCS z akcesoriami**

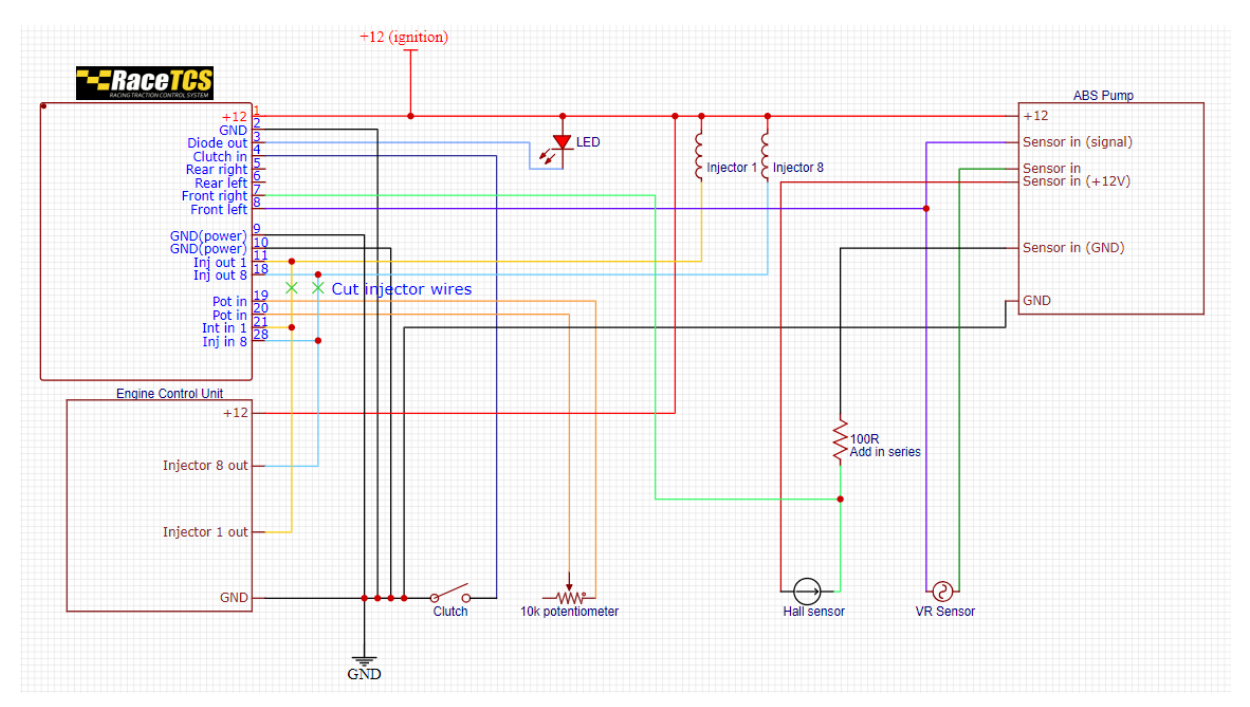

Schematy podłączenia

**RaceTCS z układem ABS**

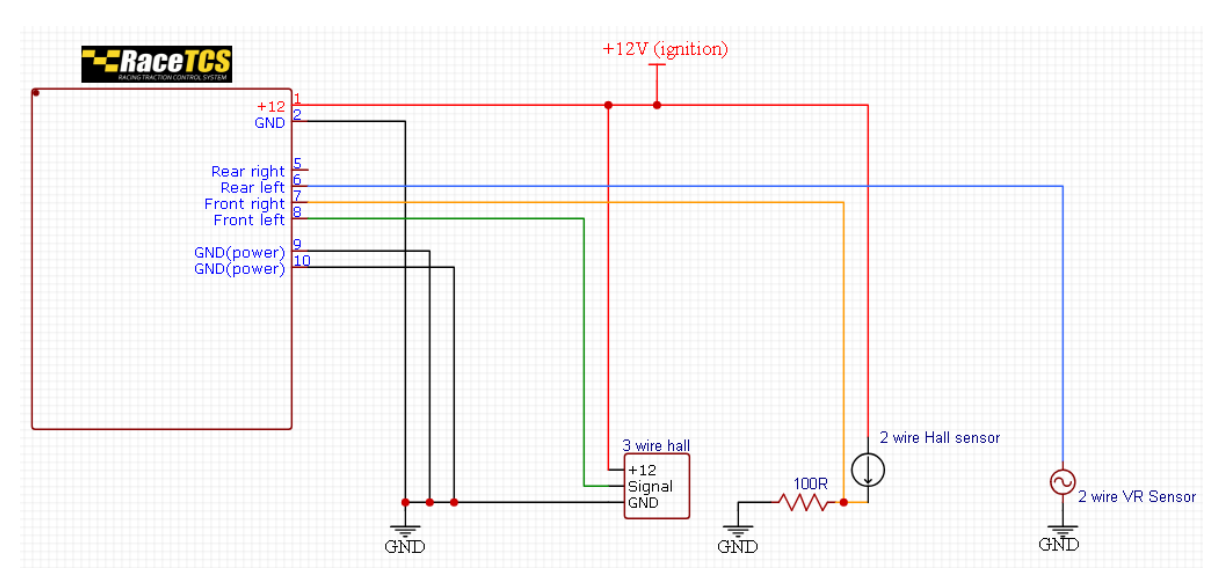

**RaceTCS bez układu ABS** 

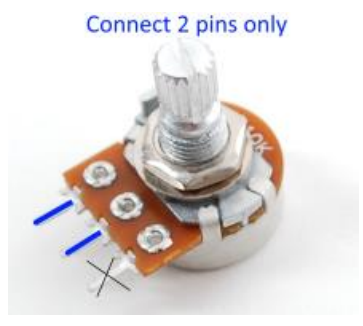

**Potencjometr do wyboru Presetu**

Strona 5

- +12 zasilanie załączane zapłonem
- GND ( ground) podłączenie do wspólnej masy (blok silnika, głowica)
- DiodeOut
	- o Wskazuje aktualny **Preset** RaceTCS. Kiedy zmieniasz pozycję potencjometru, dioda LED będzie wskazywała wybrany Preset ilością mrugnięć. 1 mrugnięcie – Preset 1, 6 mrugnięć – Preset 6. Gdy RaceTCS nie jest aktywny, diode świeci na stałę. Dioda powinna być podłączona do wyjścia DiodeOut negatywnym pinem, pin dodatni zasilany jest z +12V

Kiedy RaceTCS jest aktywny i zostanie wykryty uślizg kół, dioda LED zacznie mrugać

W przypadku podłączenia do kontrolki hamulca ręcznego (DiodeOut do styku przy hamulcu ręcznym), RaceTCS będzie wskazywał wybrany **Preset** lub aktywność na desce rozdzielczej

- o Wyjście może być użyte jako cyfrowe wyjście PWM wskazujące wybrany **Preset** jak i aktualne ograniczenie momentu obrotowego. 1000us oznacza Preset 1, 950us – Preset 2, 900us – Preset 3, 850us – Preset 4, 800us – Preset 5, 750us – Preset 6, 700us - nieaktywny. Wypełnienie PWM oznacza % ograniczenie momentu , 0% PWM = 0% ,90% PWM = 100% ograniczenia momentu
- ClutchIn wejście sygnału sprzęgła. Jest wymagane do użycia funkcji **Flat Shift** lub **Launch Control**. ClutchIn obsługuje 4 rodzaje sygnałów:
	- o 0 sprzęgło wciśnięte zwiera do masy
	- o 1 sprzęgło puszczone zwiera do masy
	- o 2 sprzęgło wciśnięte zwiera do +12V
	- o 3 sprzęgło puszczone zwiera do +12V
	- o ClutchIn może być użyte jako wyjście sygnału 0-5V (PWM 1 kHz). Wskazuje % ograniczenie momentu obrotowego (0V-0%, 4.5V-100%)
- FrontLeft wejście sygnału prędkości koła przedniego lewego
- FrontRight wejście sygnału prędkości koła przedniego prawego
- RearLeft wejście sygnału prędkości koła tylnego lewego
- RearRight- wejście sygnału prędkości koła tylnego lewego

Sygnały ABS – najłatwiej znaleźć sygnały przy wtyczce pompy ABS. Każdy czujnik (z reguły) podłączony jest 2 przewodami. W przypadku czujnika VR jeden jest zwarty do masy (czasem wymaga to włączenia zapłonu), a drugi jest sygnałowy. Sygnałowy jest wejściem do RaceTCS. Czujniki VR były stosowane głównie w samochodach przed 2000 rokiem. W przypadku czujników Hall zmienne napięcie może być albo na przewodzie masowym, albo na zasilaniu. Sygnały cyfrowe bez konieczności używania dodatkowego rezystora występują np. w Nissanie 350z, Saabie 9-3 2003+, Mazda MX5 MK3. Niektóre samochody (jak BMW E46, Ford Mustang) wymagają wlutowania rezystora 100Ohm na sygnale masowym. Wystepują też czujniki Hall 3 przewodowe. 2 przewody to masa i zasilanie, a trzeci to sygnał.

**Do podłączenia sygnałów czujników kół używamy przewodów ekranowanych lub skrętki!** 

 GND (Power) – wejście masowe do zasilania tranzystorów. Jest wewnętrznie połaczone z masą urządzenia, ale ze względu na bliskość do tranzystorów prąd do sterowania wtryskiwaczami płynie głównie przez te wejścia. Użyj przewodów 1 mm<sup>2</sup> podłączonych do wspólnej masy na bloku silnika lub głowicy.

Nigdy nie uruchamiaj urządzenia RaceTCS bez podłączonych mas GND power. Uruchamianie urządzenia bez tych mas może poskutkować uszkodzeniem urządzenia!

- InjOut1-8 wyjścia wtryskiwaczy (masa). Podłącz tu przewody idące do wtryskiwaczy. Użyj przewodów 0.5mm<sup>2</sup>
- PotIn wejście potencjometru (10k Ohm). W przypadku RaceTCS potencjometr używa tylko 2 pinów, ponieważ pracuje jako regulowany rezystor. Potencjometr posiada 11 pozycji, każda z nich wybiera inny tryb pracy urządzenia:

Pozycja 1-2: Preset 1

Pozycja 3: Preset 2

Pozycja 4: Preset 3

Pozycja 5: Preset 4

Pozycja 6: Preset 5

Pozycja 7: Preset 6

Pozycja 8-11: RaceTCS nieaktywny

Gdy potencjometr jest odłączony, domyślnie wybierany jest Preset 1.

Każda zmiana Presetu wskazywana jest przez mruganie diody LED.

W przypadku nieprawidłowej pracy potencjomeru (źle wybiera pozycje) użyj funkcji kalibracji potencjometru (opisana w dziale konfiguracji).

InjIn1-8 – wejście sygnału wtryskiwaczy (masowy sygnał z ECU)

**Wtyczki dołączone do RaceTCS są odłączane. Upewnij się, że wszystkie podłączone przewody są dobrze wpiętę we wtryczkę. Wtyczki są samozatrzaskujące. Użyj gołych (nie pocynowanych) przewodów miedzianych. Aby prawidłowo wpiać przewód, zdejmij ok 10mm izolacji i wciśnij przewód w otwór wtyczki. Pociągnij przewód, aby upewnić się, że przewód jest bezpiecznie zatrzaśnięty we wtyczce. Obrazy pomocnicze są w sekcji FAQ**

<span id="page-7-0"></span>4. Logika działania RaceTCS

RaceTCS działa w 2 trybach:

- a. Ogranicznik obrotów
	- Sprzęgło wciśnięte
		- 1. Samochód stoi Launch Control (jeśli aktywowany w oprogramowaniu)
		- 2. Samochód porusza się (>25km/h) Flat Shift (jeśli aktywowany w oprogramowaniu)
	- Sprzęgło nie wciśnięte
		- 1. Prędkośc samochodu poniżej **Activation Speed**  ograniczenie obrotów do **Start RPM**
- b. Ograniczenie uślizgu kół
	- Prędkość samochodu powyżej **Activation Speed** i obroty silnika powyżej **Activation RPM** - ograniczenie momentu zależące od uślizgu
		- 1. uślizg <= **Min Slip**  0% ograniczenia momentu
		- 2. uślizg >= **Max Slip**  100% ograniczenia momentu (lub **Max Slip fuel cut** lub **Power cut curve** , zależnie do tego , która wartość jest mniejsza)
		- 3. Uślizg powyżej **Min Slip** ograniczenie momentu zależne od warunków

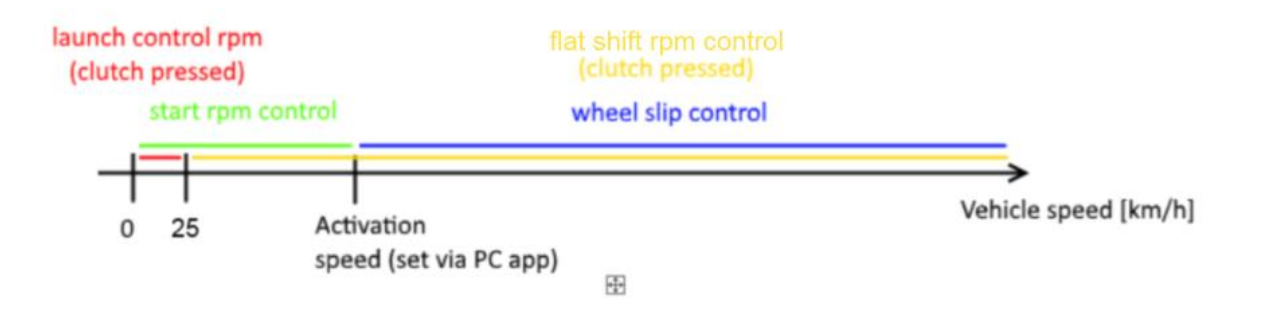

<span id="page-8-0"></span>5. Aplikacja PC – RaceTCS Configurator

RaceTCS Configurator jest przenośną aplikacją (nie wymaga instalacji). Ściągnij aplikację w formacie .zip [\(http://racetcs.com/files/RaceTCSConfiguratorV2.zip\)](http://racetcs.com/files/RaceTCSConfiguratorV2.zip), rozpakuj na komputerze i z utworzonego folderu uruchom RaceTCSConfiguratorV2.exe

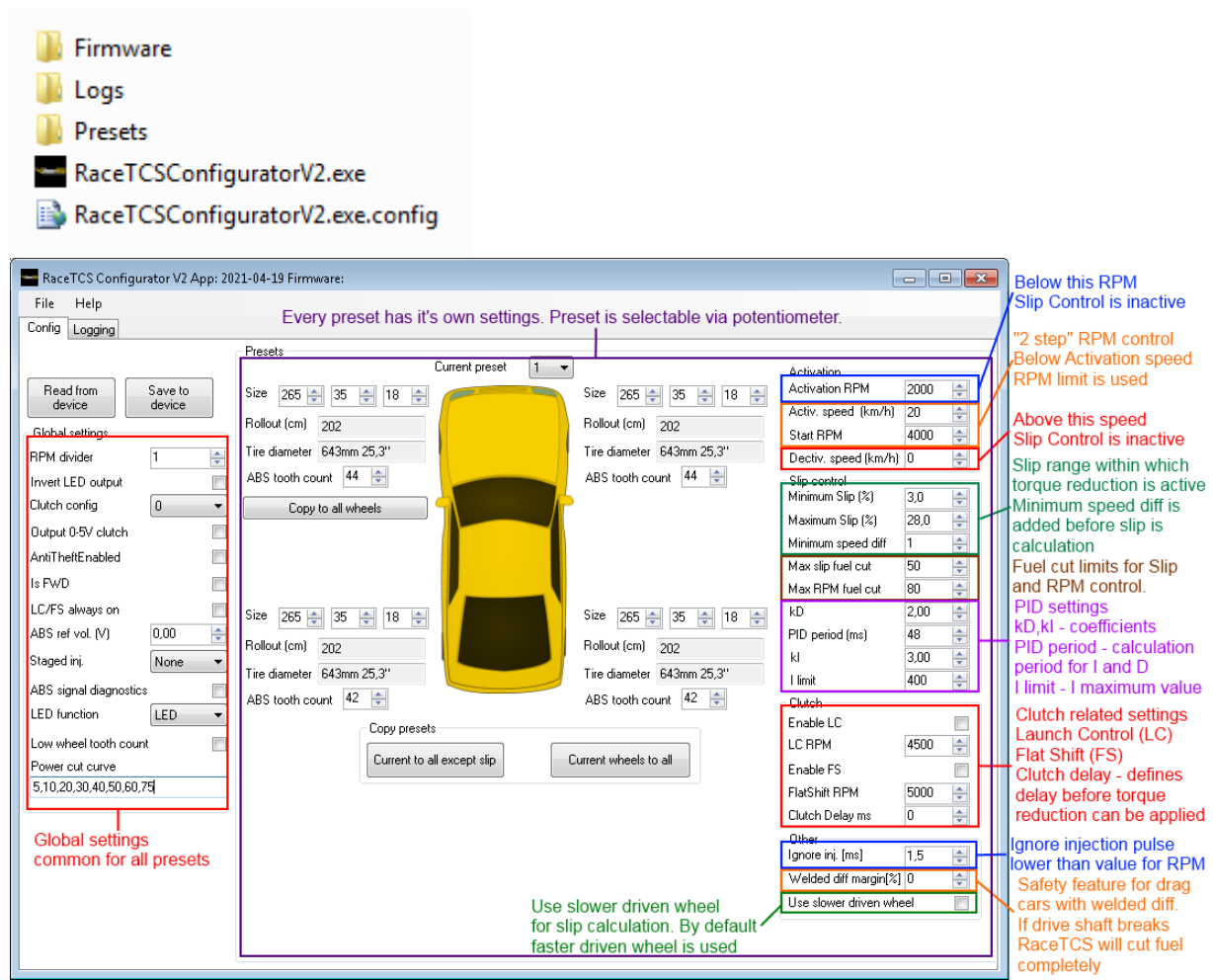

Aplikacja PC wymaga .Net framework 3.5 (Windows 7 lub wyższe posiadają to w pakiecie)

Każda opcja aplikacji posiada pomoc – utrzymaj myszkę nieruchomo nad daną opcją, a pojawi się chmurka z opisem

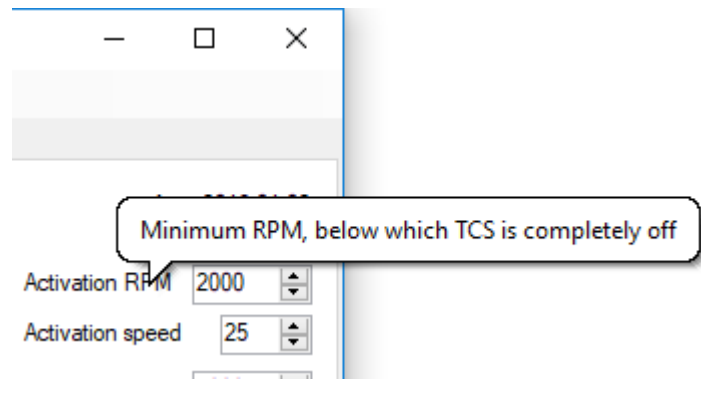

- a. Aplikacja PC służy do konfiguracji RaceTCS. Najważniejszym parametrem są rozmiary kół i ilość zębów czujnika prędkości kół. Aby zweryfikować poprawnośc ustawienia, włącz logowanie (zakładka Logging) i przejedź samochodem na prostej drodze. Prędkości kół każdego koła powinny być niemal identyczne. Zweryfikuj prędkości kół z licznikiem samochodu lub licznikiem GPS
- b. Logowanie (Logging) aby zacząć logowanie, naciśnij ikonkę start. Aktualne odczyty będą wyświetlane na żywo. Każdy log jest automatycznie zapisywany do katalogu Logs. Każdy log jest w oddzielnym pliku, a nazwą pliku jest data I godzina rozpoczęcia logowania. Logi można wysyłać do support RaceTCS w celu pomocy w konfiguracji. Kanały loga mogą być aktywowane/deaktywowane przez naciśnięcie nazwy kanału myszką.

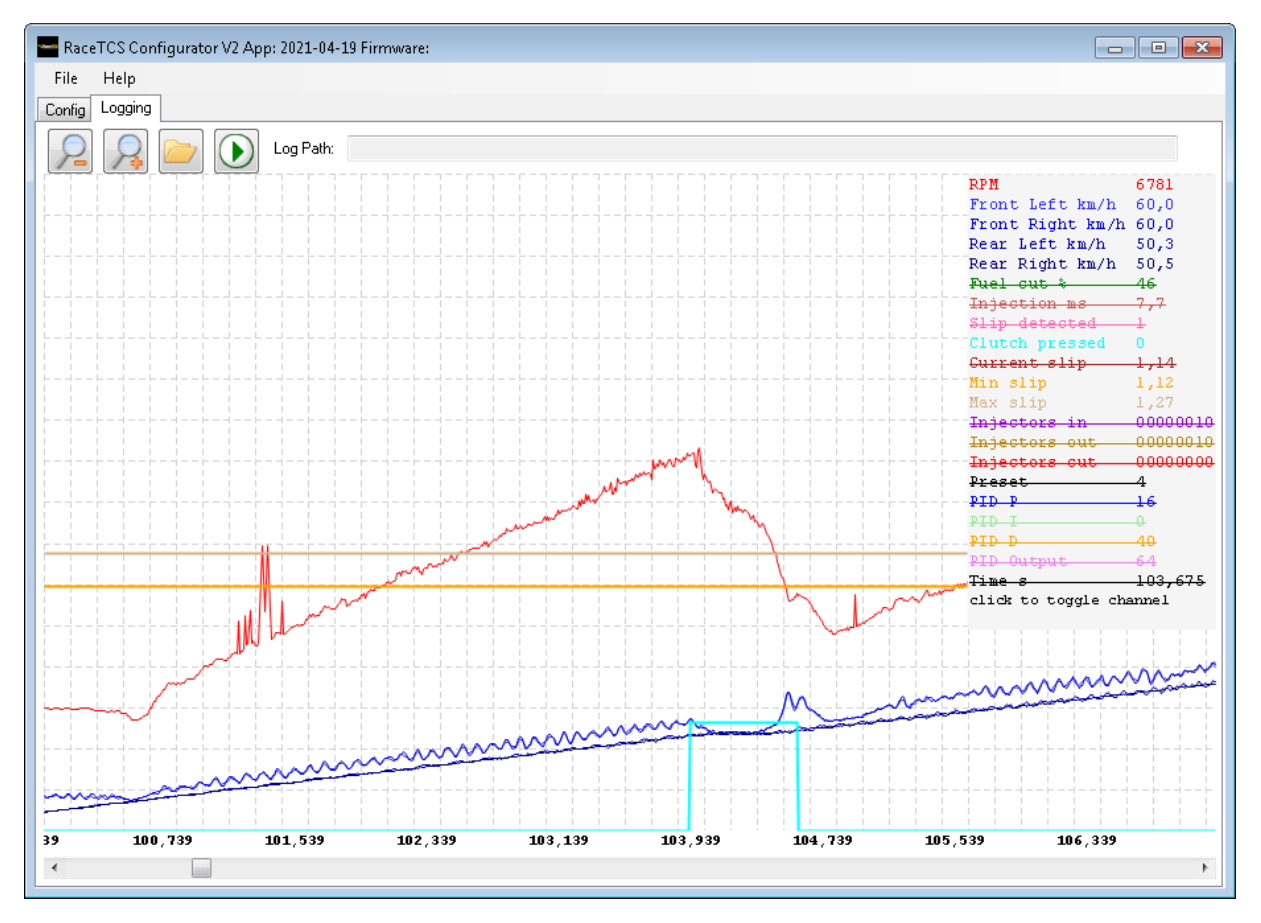

- c. Read from device odczytuje ustawienia z urządzenia
- d. Save to device zapisuje ustawienia do urządzenia I restartuje RaceTCS. Krótka przerwa w działaniu silnika może być zaobserwowana.
- e. Menu File Save/Load settings Zapisuje/odczytuje ustawienia RaceTCS na dysku komputera

# <span id="page-10-0"></span>6. Konfiguracja RaceTCS

Aby poprawnie skonfigurować RaceTCS, wykonaj następne kroki:

- a. Uruchom aplikację PC
- b. Wczytaj ustawienia dla Twojego samochodu (**File-> Load settings)**, lub użyj domyślnych

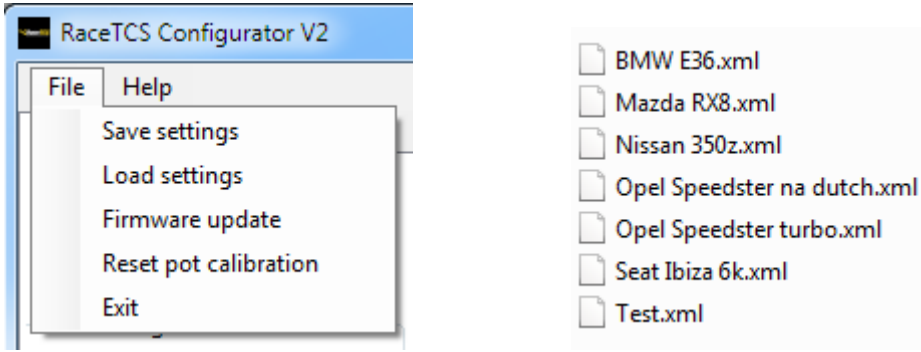

- c. Skonfiguruj rozmiary kół, jeśli Twój samochód ma inne, niż w domyślnej konfiguracji. Upewnij się, że te ustawienia zmieniasz dla każdego z 6ciu presetów. Można skopiować ustawienia kół danego presetu na pozostałe klikając przycisk **Current wheels to all**. Przycisk **Current to all except slip** kopiuje wszystkie ustawienia danego presetu na inne poza Minimum Slip, Maximum Slip i Minimum speed diff.
- d. Zapisz ustawienia na dysk klikając **File->Save settings**. Mozesz teraz zamknąć aplikację i użyć zapisanych ustawień w przyszłości.

e. Kiedy podłączysz komputer do RaceTCS po raz pierwszy, przekreć kluczyk w pozycję zapłonu, wczytaj uprzednio zapisane ustawienia z dysku i naciśnij "**Save to device**"**.**  Spowoduje to zapisanie ustawień do urządzenia, co zostanie potwierdzone komunikatem:

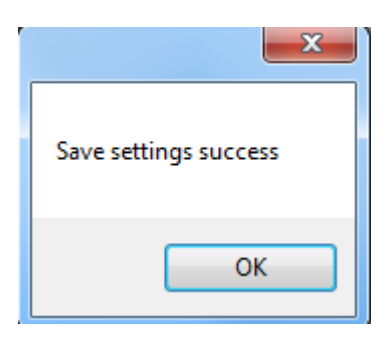

f. Jeśli RaceTCS nie ma zasilania lub nie jest poprwdnie podłączone do komputera, przy próbie zapisu pojawi sie komunikat:

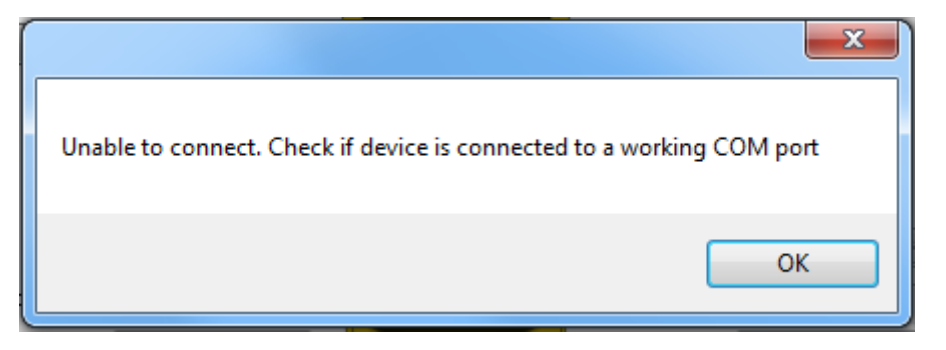

Kolejną przyczyną może być problem ze sterownikami USB. Rozwiązywanie tego problem opisane jest w sekcji FAQ.

g. Jeśli ustawienia zostały poprawnie zapisane do urzadzenia, możesz zweryfikować poprawnośc ustawień. Przejdź do zakładki Logging I uruchom logowanie.

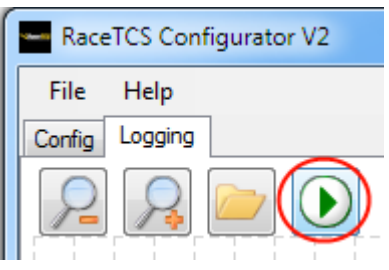

Powinieneś widzieć dane logowane na żywo na wykresie. Logi są automatycznie zapisywane w katalogu Logs.

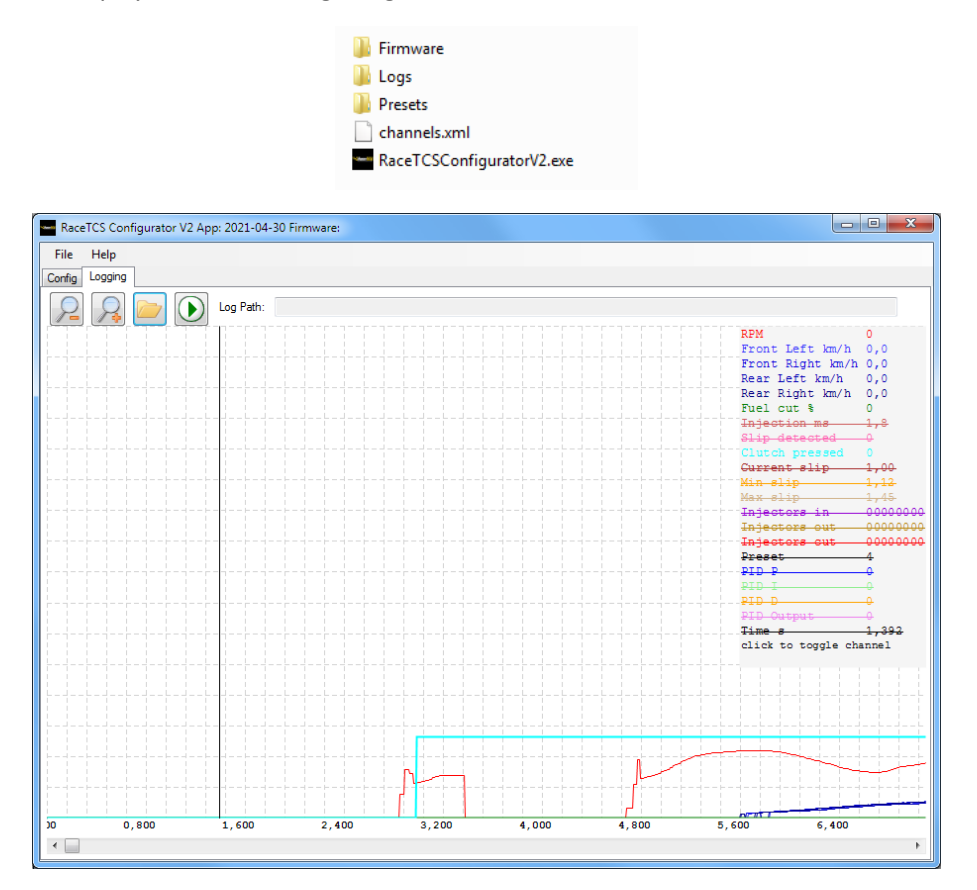

h. Teraz możesz uruchomić silnik i zrobić jazdę testową. Upewnij się, ze prędkości kół są poprawnie odczytywane i wskazania prędkości są identyczne na każdym kole, gdy samochód jedzie w linii prostej.

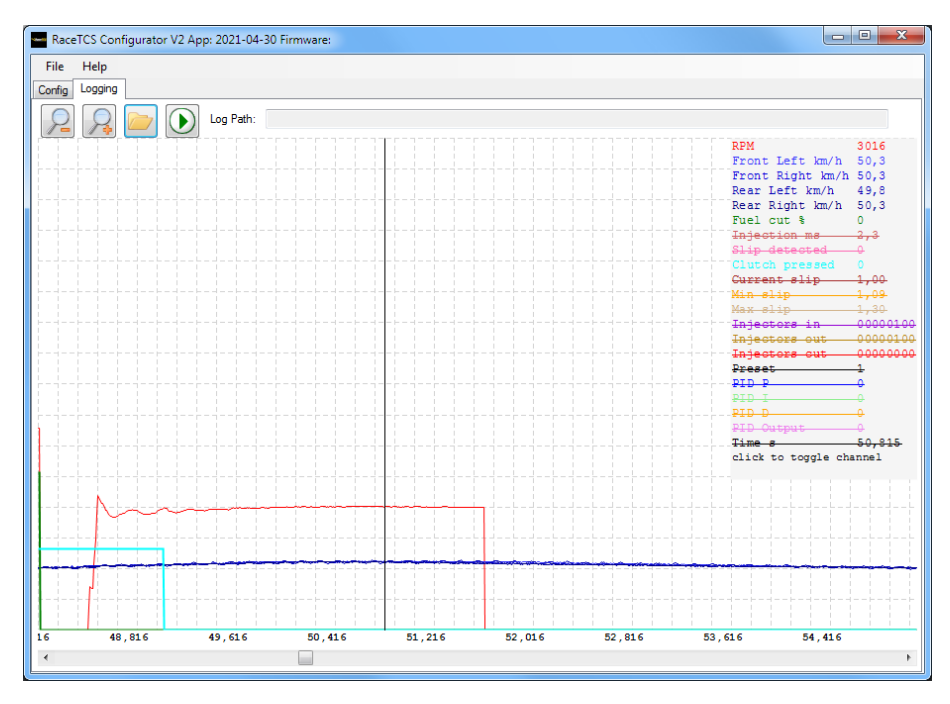

i. Jeśli róźnice prędkości kół są większe niż 1%, sprawdź poprawność ustawień rozmiaru kół i liczby zębów czujników prędkości kół. Pamiętaj, że zmiany trzeba zastosować do każdego z 6ciu presetów. Duża różnica zużycia bieżnika opon może wynosić nawet 1%

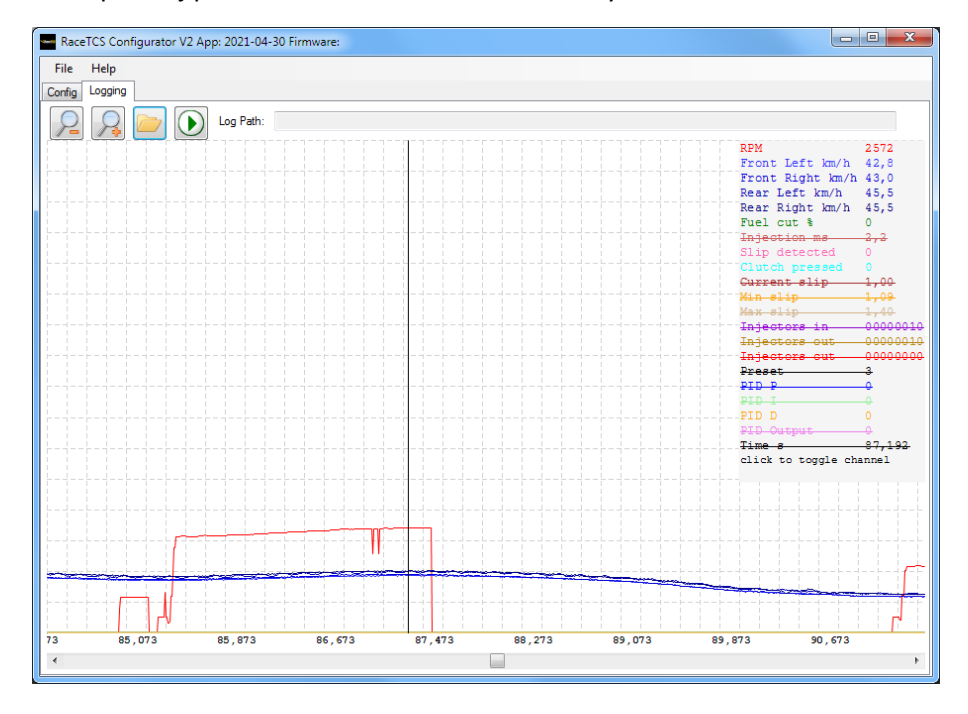

Obraz poniżej przedstawia źle ustawione rozmiary kół

j. Jednym z możliwych błędów konfiguracji jest złe napięcie odniesienia czujników prędkości kół. W przypadku czujników VR poskutkuje to wykrywaniem prędkości kół dopiero przy dużej prędkości pojazdu. W przypadku czujników Halla sygnał może być niepoprawny jak na obrazie poniżej:

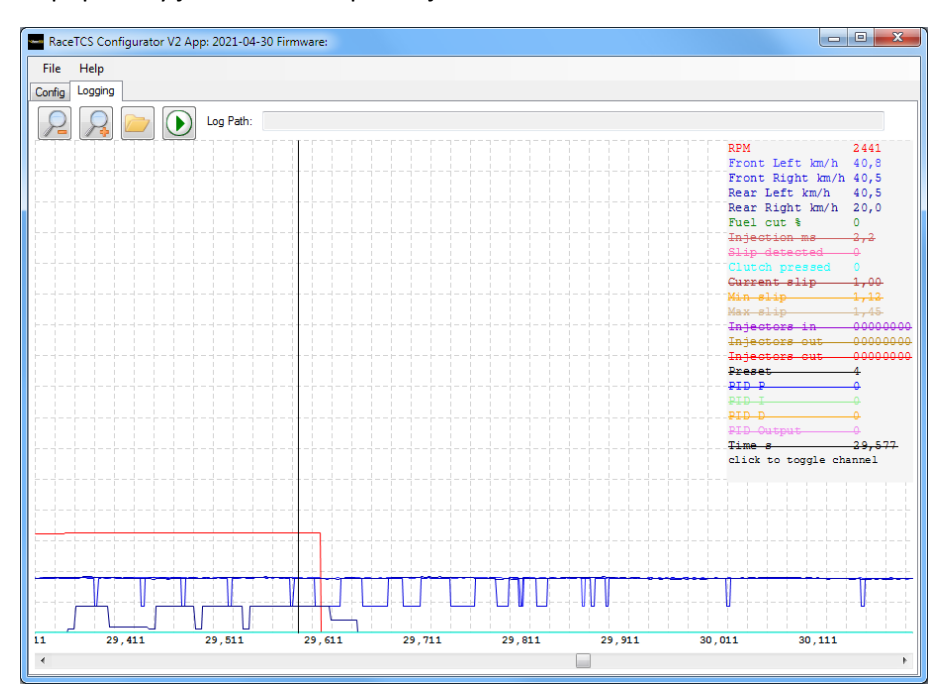

k. Jeśli wszystkie ustawienia wyglądają na poprawne, możesz przyspieszyć na niskim biegu tak, aby spowodować uślizg kół. Uślizg i wycinanie momentu powinno być widoczne w logu. Różnice prędkości kół napędzanych i referencyjnych powinny być różne (niebieskie linie wykresu), wykrycie uślizgu będzie wskazywane różową linią, a procent ograniczenia momentu linią zieloną:

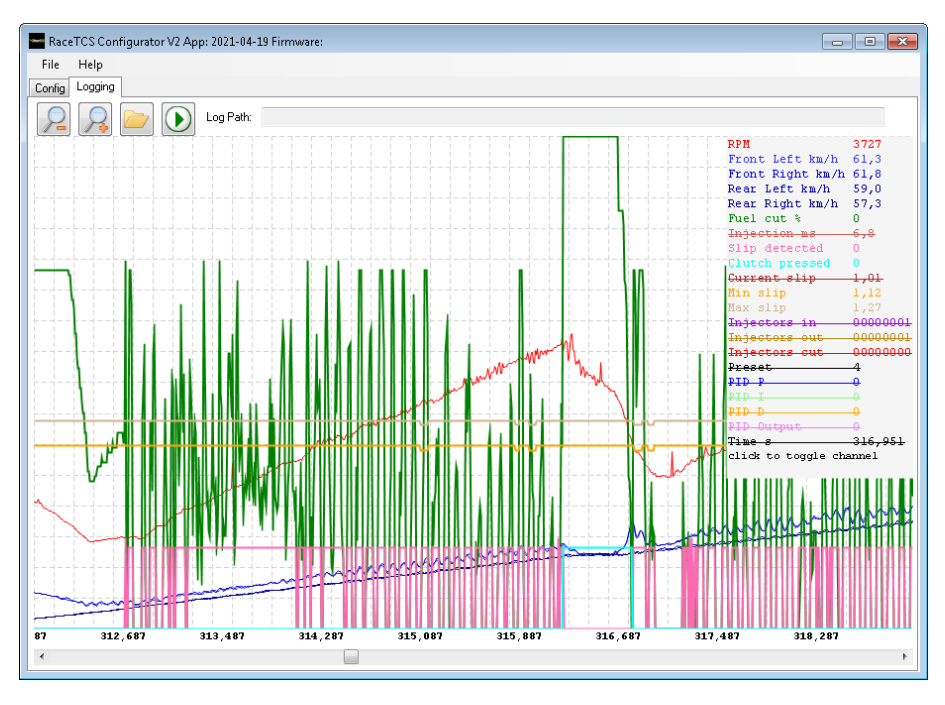

l. Poprawne ustawienie obrotów startowych Start RPM i Launch Control wymaga kilku prób. Najlepiej przyspieszyć na 1szym biegu od 1000 obrotów i sprawdzić w logu, kiedy samochód gubi trakcję. Na przykładzie poniżej dzieje się to w okolicy 3500 obrotów, więc ustawiliśmy Launch Control na 3700 obrotów, a obroty startowe Start RPM na 3300.

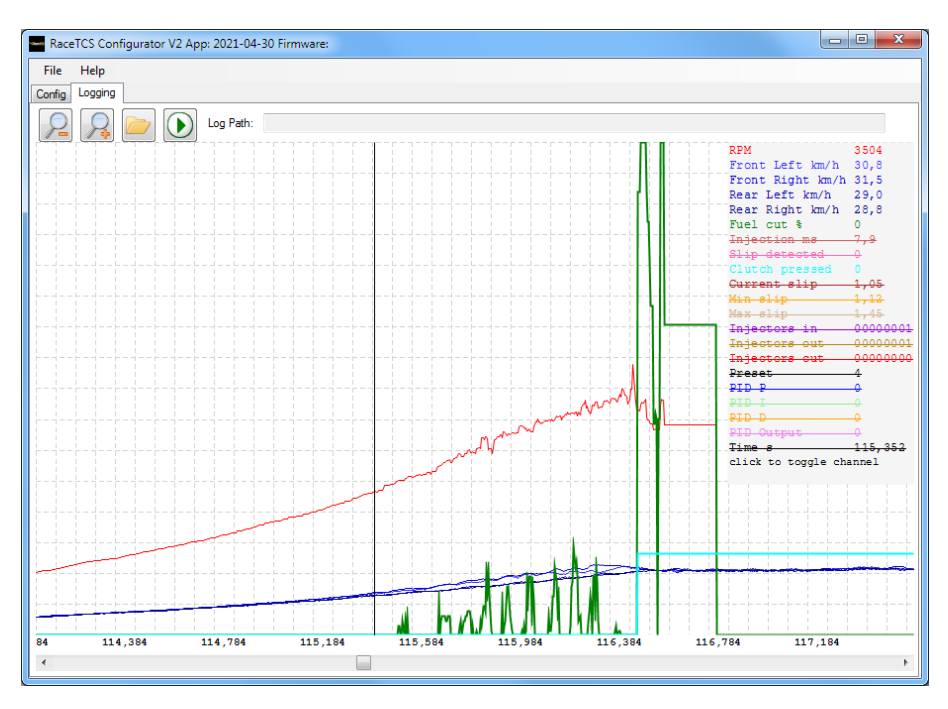

m. W przypadku naszego samochodu przy 3700 obrotów dla Launch Control uzyskujemy około 0.5 bara doładowania, co daje wystarczający moment do startu. Gdy sprzęgło zasprzęgli, ograniczamy obroty do 3300 Start RPM. Przy 3300 samochód ma prędkość 28km/h. Dlatego ustawiliśmy prędkośc aktywacji Activation Speed na 24km/h. Przy tej prędkości limit Start RPM przestaje być aktywny i RaceTCS przechodzi w tryb ograniczania uślizgu kół. Obroty Launch Control powinny być na tyle wysokie, żeby silnik po ruszeniu miał wystarczająco dużo momentu na zerwanie przyczepności. Dodatkowo w celu jak najlepszego startu, obroty startowe StartRPM powinny być ustawione najniżej, jak to możliwe, gdy silnik jest w stanie utrzymać lekki uślizg kół.

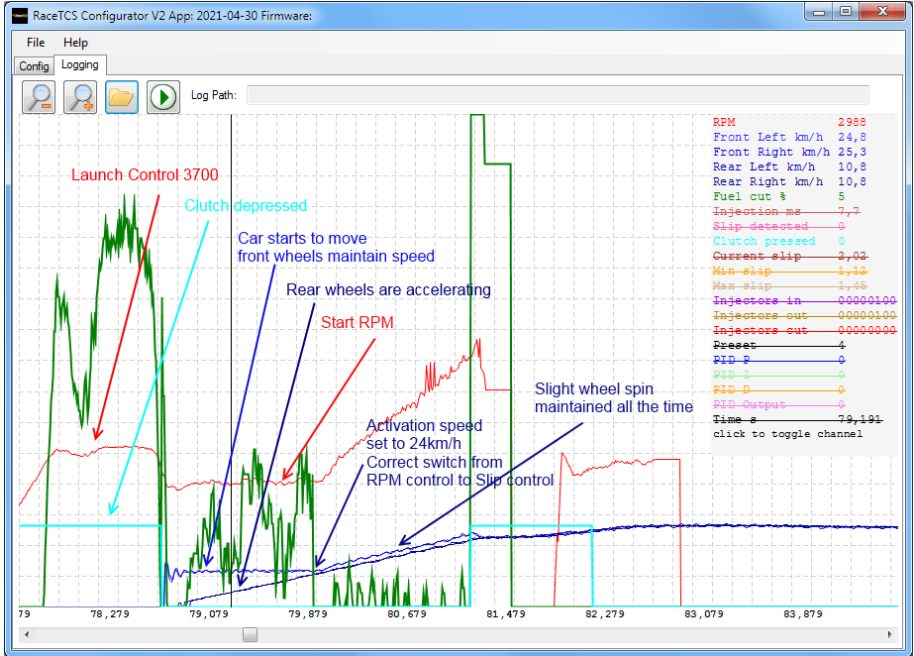

n. Jeśli ustawisz obroty Launch Control zbyt nisko, wtedy start będzie wolny i silnik się zdławi. Dodatkowo obroty startowe Start RPM powinny być przynajmniej 5% większe, niż obroty silnika dla prędkości aktywacji Activation Speed. Jeśli przy prędkości aktywacji ustawionej na 24km/h mamy 2800 obrotów (bez uślizgu na 1szym biegu), to obroty startowe StartRPM ustawiamy na 3100 lub więcej. W przeciwnym wypadku przełączenie z kontroli obrotów na kontrolę uślizgu będzie mało płynne.

Na obrazie poniżej pokazana jest sytuacja zbyt niskich obrotów Launch Control i StartRPM. Silnik ma za mało momentu na dynamiczny start i obroty mocno spadają po zasprzęgleniu sprzęgła.

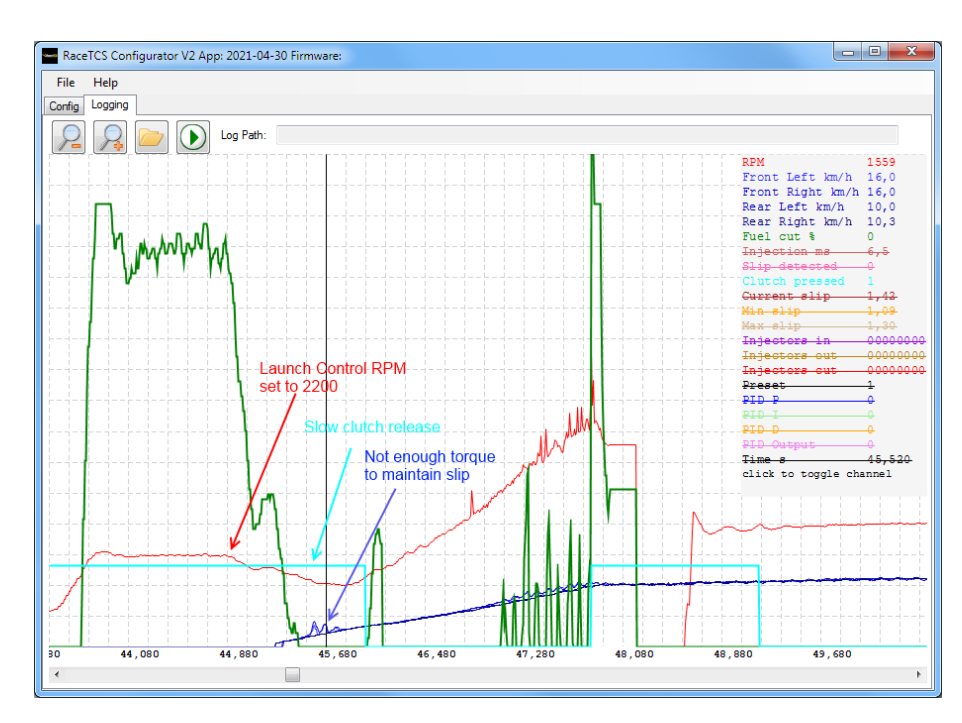

- o. Menu **File->Reset pot calibration** jeśli zmiana presetów potencjometrem jest nieprecyzyjna, możesz zresetować kalibrację potecjometru. Przekręć potencjometr na ostatnią pozycję po prawej i zresetuj kalibrację wybierając z menu **File->Reset pot calibration**
- p. Wczytywanie domyślnej konfiguracji w momencie gdy aplikacja PC jest uruchamiana, szuka konfiguracji w pliku default.xml w katalogu Settings. Jeśli ten plik nie istnieje, wczytywane są początkowe ustawienia fabryczne. Jeśli zapiszesz swoje ustawienia jako default.xml w katalogu Settings, ustawienia te będą zawsze wczytywane przy uruchomieniu aplikacji PC.

# <span id="page-17-0"></span>7. Aktualizacja firmware

Aby zaktualizować firmware, wybierz z menu **File ->Firmware update** oraz plik firmware z katalogu Firmware. ZIelony pasek postępu wskazuje etap akutalizacji. Silnik musi być wyłączony, aby aktualizacja mogła zostać przeprowadzona

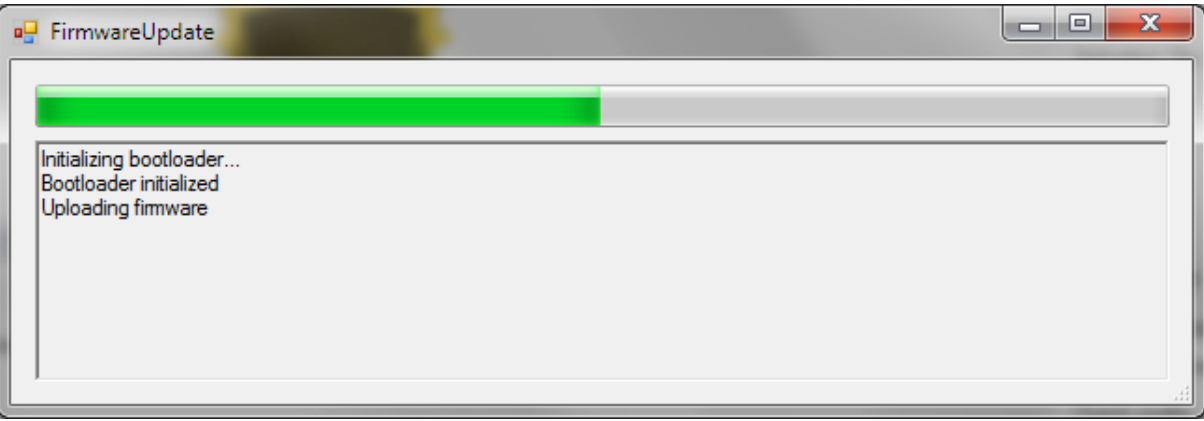

- <span id="page-18-0"></span>8. FAQ
	- a. Jak używać wtyczek RaceTCS?
		- Wtyczki są wyjmowane w celu łatwiejszej instalacji przewodów. Zabezpieczenie przed wypadnięciem wtyczki zapewnia ciasne pasowanie na wcisk. Aby poprawnie zabezpieczyć przewód we wtyczce, zdejmij ok. 10mm izolacji z przewodu i wciśnij miedzane żyły przewodu w otwór. Następnie pociągnij przewód, aby upewnić się, że jest zablokowany. Nie skręcaj żył przewodu ani nie pokrywaj cyną przed wciśnięciem we wtyczkę. Aby wyciągnąć przewód z wtyczki, naciśnij pomaranczowy przycisk blokady nad przewodem (śrubokręt lub długopis) i wyciągnij przewód.

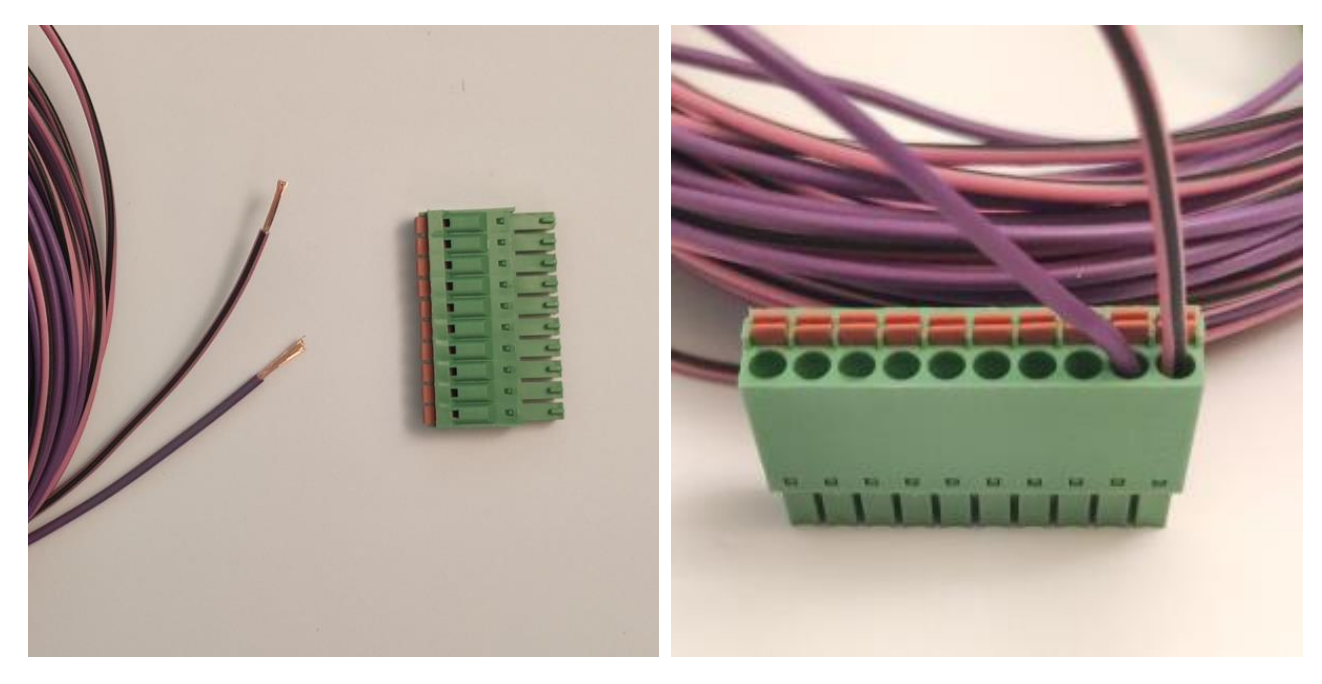

- b. Jak podłączyć 2 przewodowy czujnik Hall do RaceTCS w samochodzie bez ABS?
	- Schemat dla tej sytuacji znajduje się poniżej. Najczęściej poziom napięcia ABS dla czujników Hall wynosi 1V.
- c. Jak podłączyć czujnik VR do RaceTCS w samochodzie bez ABS?
	- Schemat znajduje się poniżej. Dla czujników VR napięcie odniesienia wynosi 0V.
- d. Jak podłączyć 3 przewodowy czujnik Hall do RaceTCS w samochodzie bez ABS?
	- Schemat znajduje się poniżej. W tej sytuacji napięcie odniesienia ABS powinno wynosić 2.5V.
- e. Wszystko wygląda na dobrze skonfigurowane, ale RaceTCS nadal nie ogranicza uślizgu
	- Upewnij się, że czujnik sprzęgła jest skonfigurowany poprawnie. Sygnał sprzęgła w logu powinien mieć wartość 0, gdy pedał sprzęgła nie jest

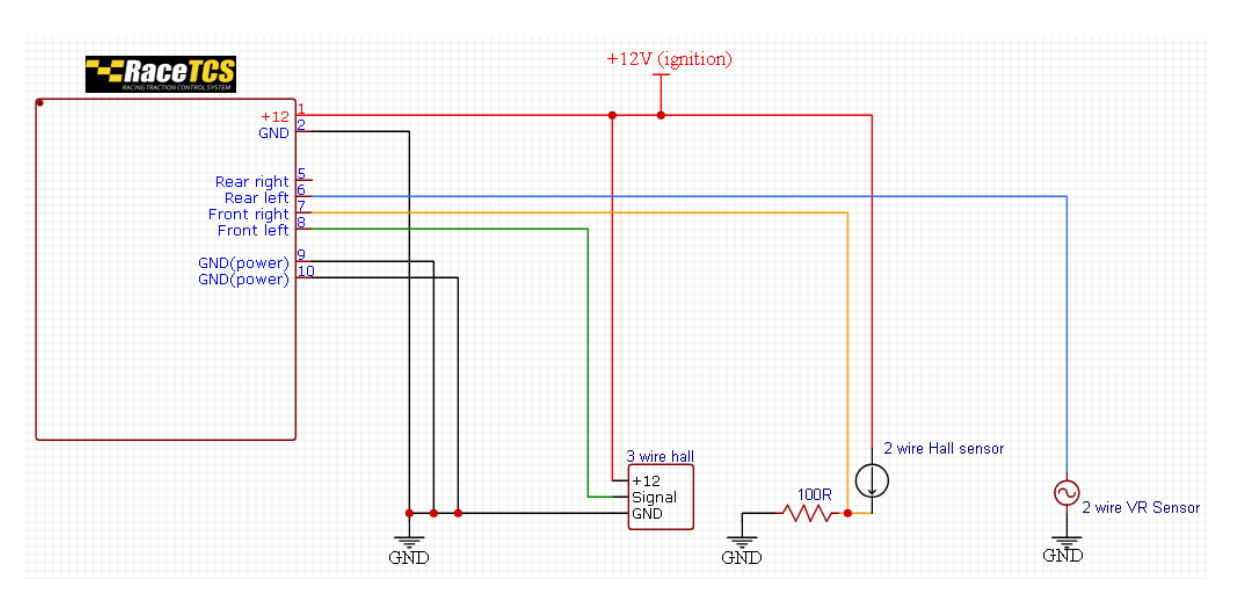

# naciśnięty. W przypadku naciśniętego pedału sprzęgła sygnał powinien wynosić 1. Pokazane to jest na obrazach w sekcji 6 (kanał Clutch pressed)

**Podłączenie czujników do RaceTCS bez pompy ABS** 

- f. Jak podłączyć 2 przewodowy czujnik Hall do RaceTCS w samochodzie z pompą ABS?
	- Należy sprawdzić poziom sygnału na przewodzie masowym czujnika woltomierzem. Przy delikatnym ruchu koła sygnał powinien zmieniać poziom np. z 0.8V na 1.5V. Jeśli sygnał ciągle wynosi 0V, należy zainstalować rezystor 100R dołączony do zestawu RaceTCS na przewodzie masowym i powtórzyć pomiar. Instalacja rezystora jest wymagana w wielu nowych samochodach. Schematy dla tej sytuacji są umieszczone na stronie 5.
- g. Jak podłączyć 2 przewodowy czujnik VR do RaceTCS w samochodzie z pompą ABS?
	- Znajdź, który z 2 przewodów czujnika ma zmienne napięcie. Można do tego celu użyć oscyloskopu i pokręcić kołem. Drugi przewód (nie sygnałowy) często ma połączenie z masą (wymaga włączonego zapłonu). Przewód sygnałowy jest podłączany do wejścia RaceTCS. Użyj przewodu ekranowanego, w którym ekran tylko z 1 strony jest podpięty do tej samej masy, co masa RaceTCS. Niektóre czujniki mają inne napięcie spoczynku niż 0V. W takim przypadku musisz sprawdzić metodą prób i poziom napięcia spoczynku i to napięcie ustawić jako napięcie ABS w konfiguracji RaceTCS. Zmieniaj napięcie odniesienia ABS w ustawieniach i obserwuj, czy prędkość wykrywania sygnału w logu się zmienia. Ustaw taką wartość, aby prędkośc wykrywania była najniższa.
- h. Aplikacja PC nie łączy się z RaceTCS
	- RaceTCS wymaga zasilania +12V aby działać. Sprawdź, czy podczas podłączania przewodu USB do komputera pojawia się dodatkowe urządzenie w Menedżerze urządzen w systemie Windows, w kategorii Porty COM

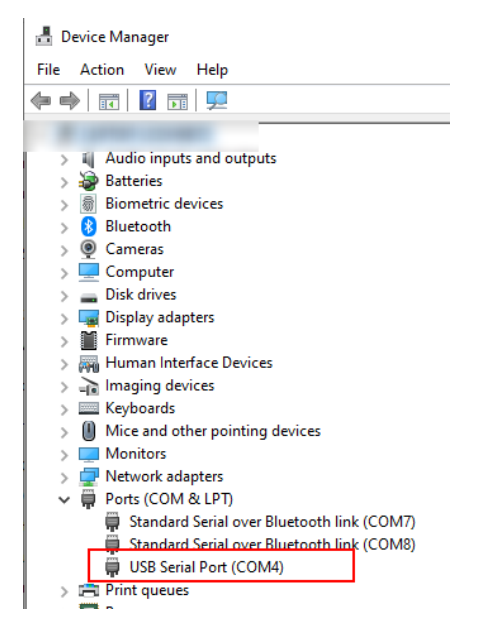

Jeśli port się nie pojawia, sprawdź czy w urządzeniach USB pojawia się konwerter USB i czy w opcjach tego konwertera zaznaczona jest opcja Load **VCP** 

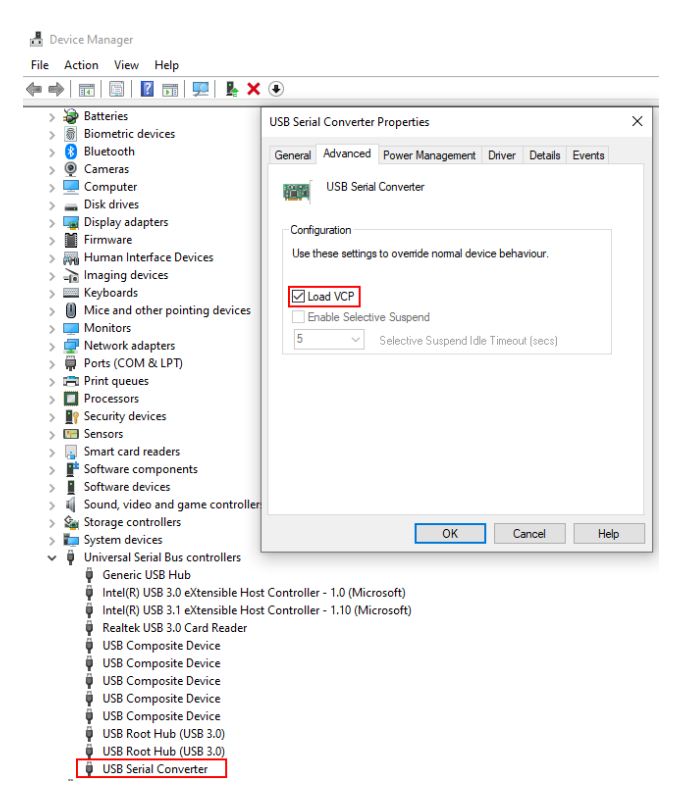

Jeśli urządzenie nie jest wykrywane, spróbuj zainstalować sterowniki ze strony producenta konwertera USB[: https://ftdichip.com/drivers/vcp-drivers/](https://ftdichip.com/drivers/vcp-drivers/)

- i. Jak podłączyć i skonfigurować RaceTCS gdy mam tylko 1 wyjście prędkości koł napędzanych ze skrzyni biegów?
	- Podepnij sygnał czujnika do obu wejść (lewe i prawe). Skonfiguruj ilość zębów jako ilość zębów na czujniku x przełożenie dyferencjału. Jeśli czujnik ma 40 zębów , a przełożenie dyferencjału wynosi 3.42, to daje 137 zębów.
- j. Podłączyłem RaceTCS jak w schemacie, urządzenie działa, USB jest wykrywane, ale samochód nie odpala. Co może być nie tak?
	- Upewnij się, ze podczas rozruchu silnika napięcie +12V zasilające RaceTCS nie zanika. Czasem obwód może być wyłączany podczas rozruchu. Łatwo to zdiagnozować obserwując LED RaceTCS. Ustaw potencjometr na pozycję OFF, LED powinien świecić się ciągle podczas rozruchu. Jeśli LED gaśnie, to znika napięcie zasilania.
- k. Potecjometr wybiera Preset niedokładnie
	- Zerknij w opis kalibracji potencjometru w dziale 7
- l. Jaki rodzaj przewodów użyć do podłączenia RaceTCS?
	- Użyj 0.5mm<sup>2</sup> (20AWG) dla wszystkich przewodów, poza GND power. Te przewody powinny być 1mm<sup>2</sup> (17AWG). RaceTCS wymaga 3 oddzielnych przewodów masowych, które idą do wspólnego punktu masowego na silniku.
- m. Pomimo nieaktywnej fukncji Launch Control RaceTCS nadal ogranicza obroty na postoju.
	- Funkcja StartRPM służy do ograniczenia obrotów silnika , zanim samochód osiągnie odpowiednią prędkośc. Można przestawić StartRPM na wyższą wartośc lub zaznaczyć opcję Start RPM when moving. Wtedy ta funkcja aktywuje się dopiero, gdy samochód ruszy.

# <span id="page-22-0"></span>9. Nissan 350Z

#### ECU diagrams

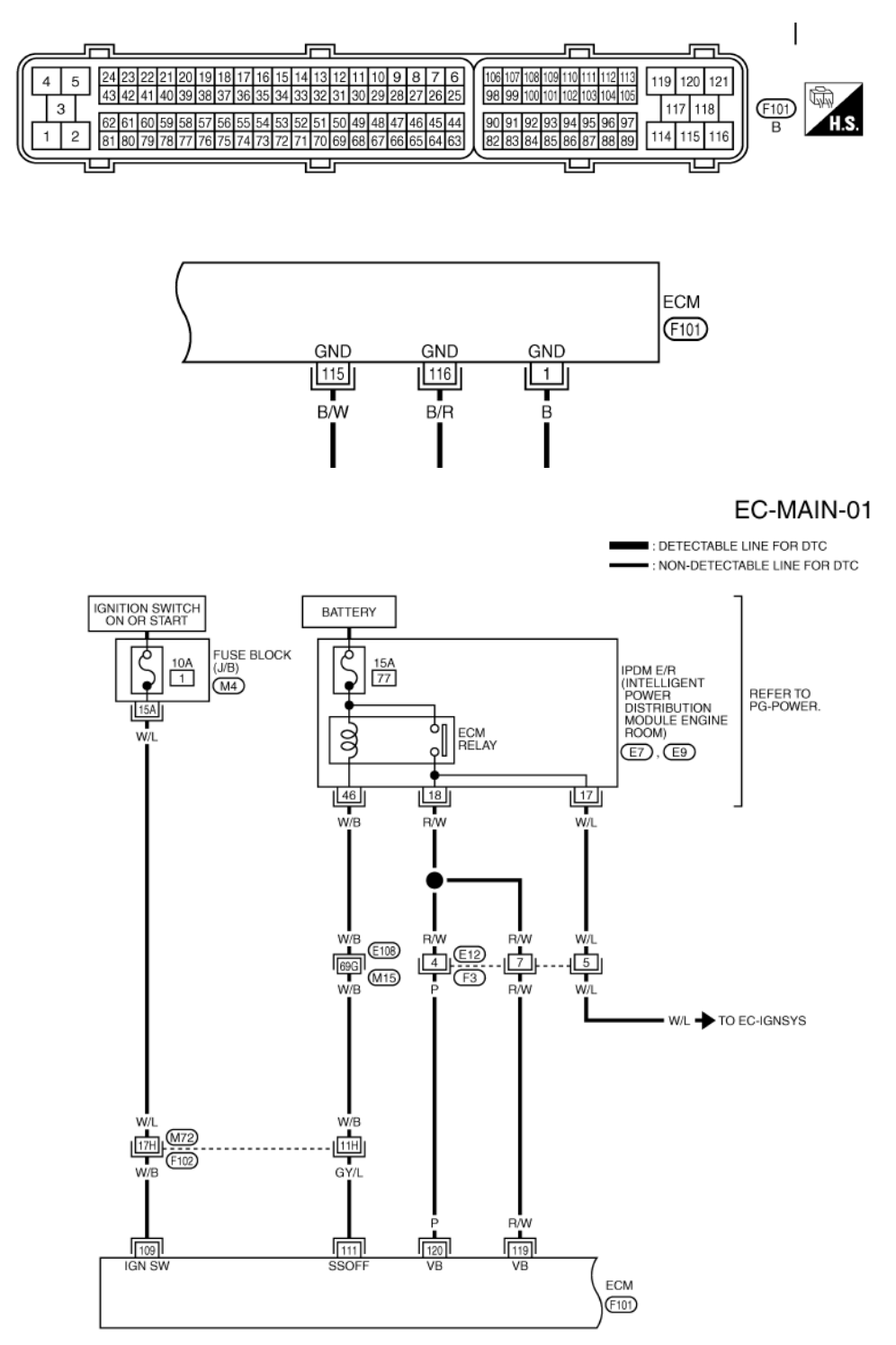

# VDS/TCS/ABS Diagrams

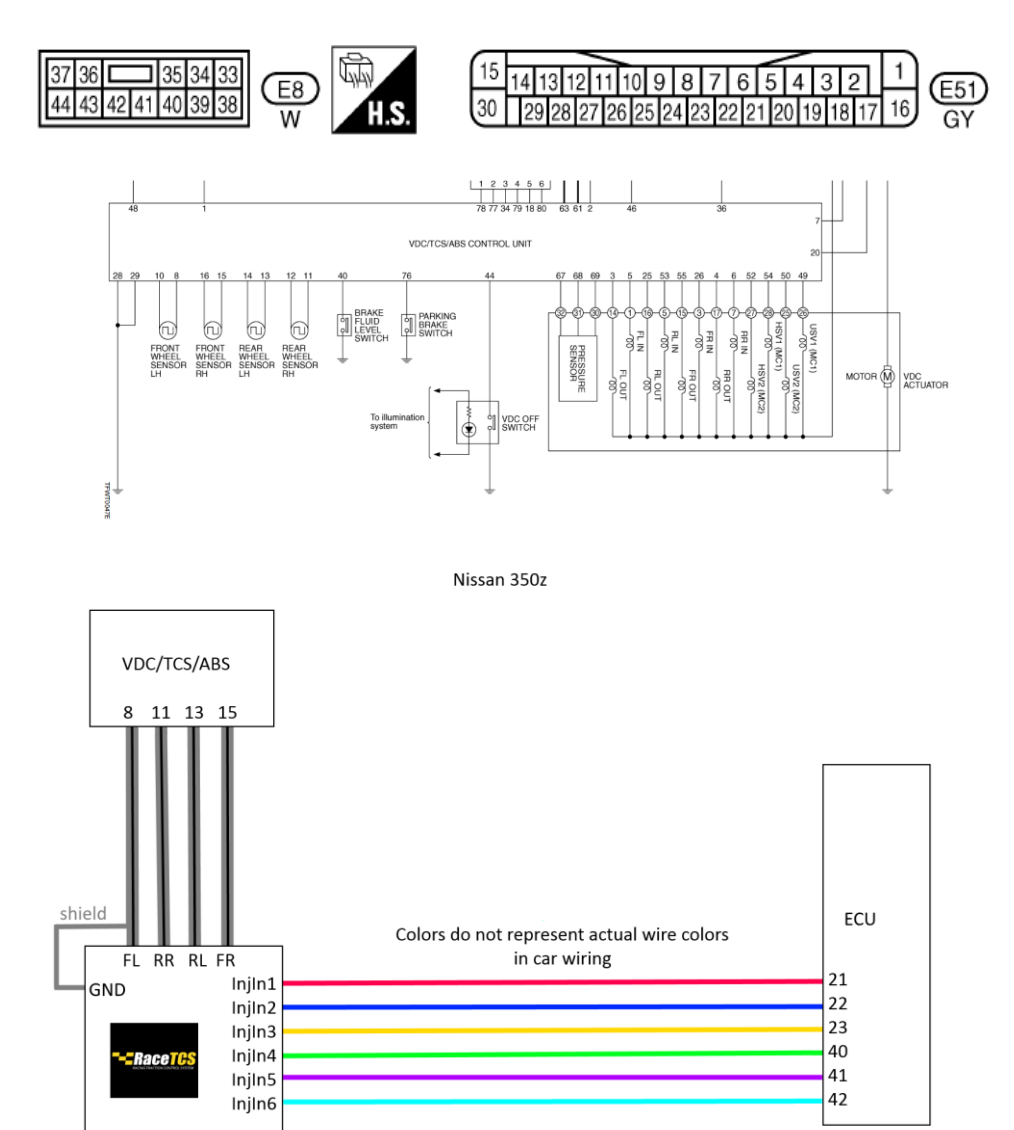

InjOut1 InjOut2 InjOut3 n.j<br>InjOut4<br>InjOut5 InjOut6

# <span id="page-24-0"></span>10. Nissan 300ZX

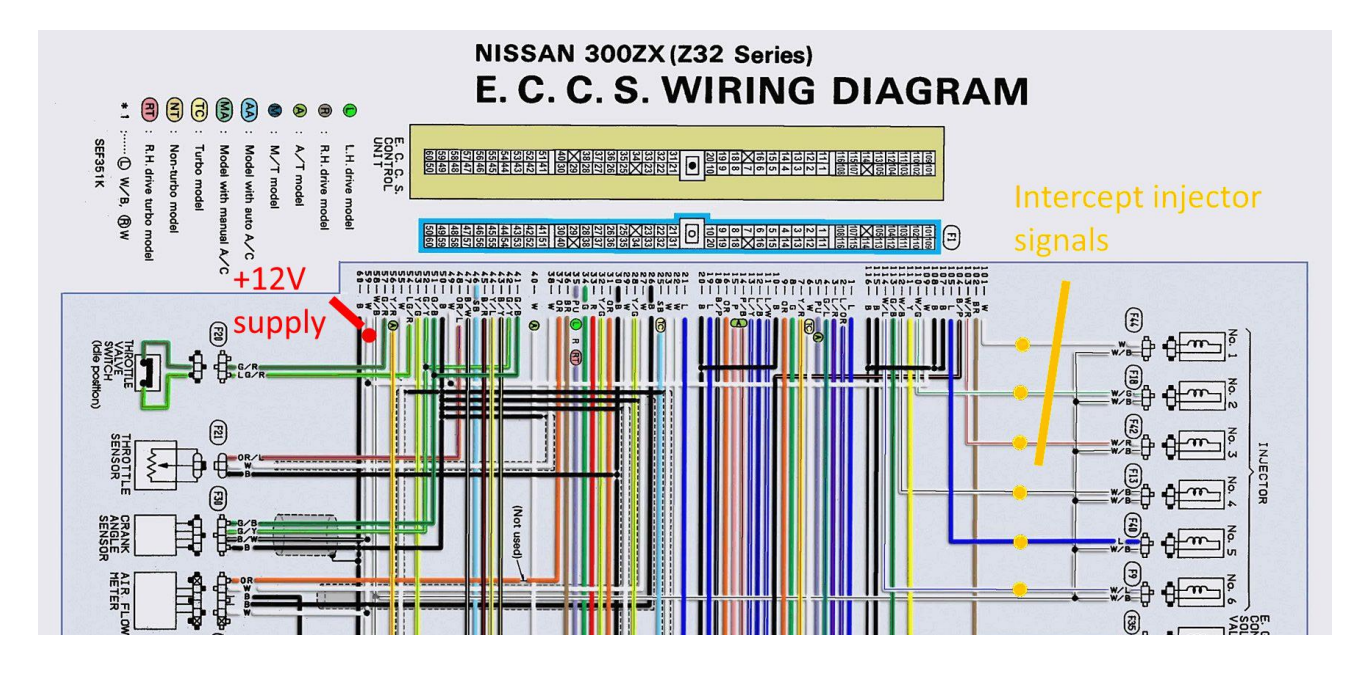

#### **Circuit Diagram for Quick Pinpoint Check**

- The unit side connectors with a double circle " $\bigcirc$ " are connected to the harness side connectors shown<br>in the "Companent Berta and Hernese Connected Location", (See near BB OF) in the "Component Parts and Harness Connector Location". (See page BR-35.)
	- The terminal numbers in the connector coincide with the circuit numbers surrounded by a single circle " $\circ$ ".

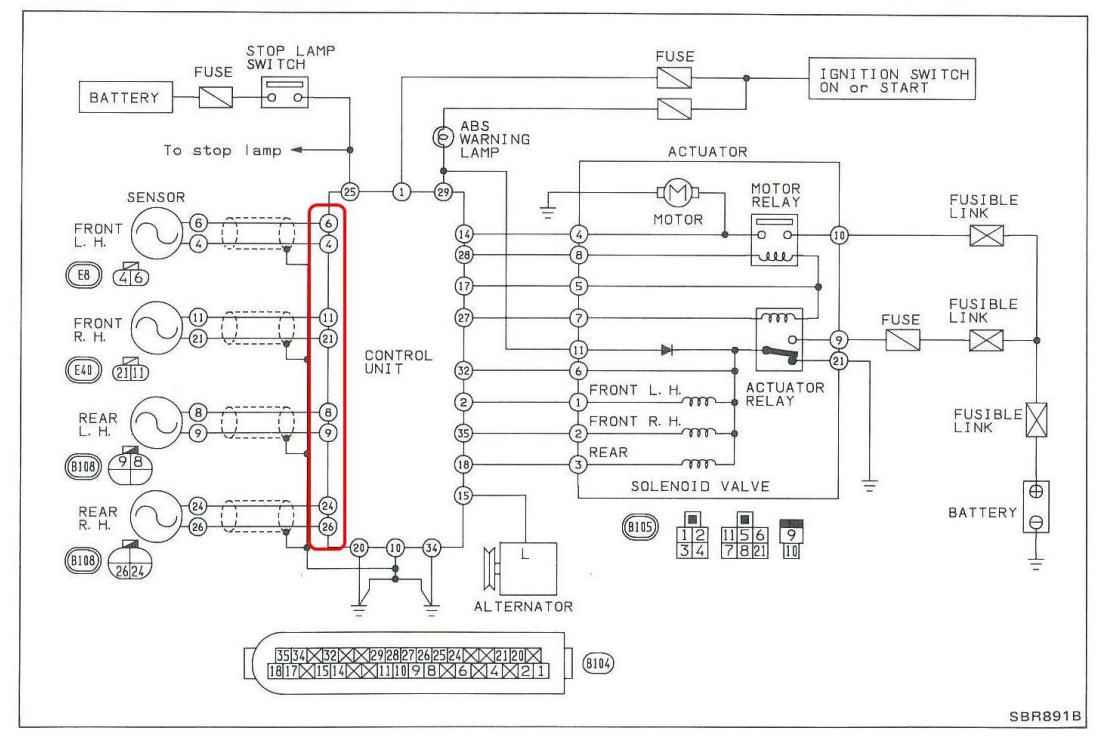

### <span id="page-25-0"></span>11. Opel Speedster/VX220 turbo

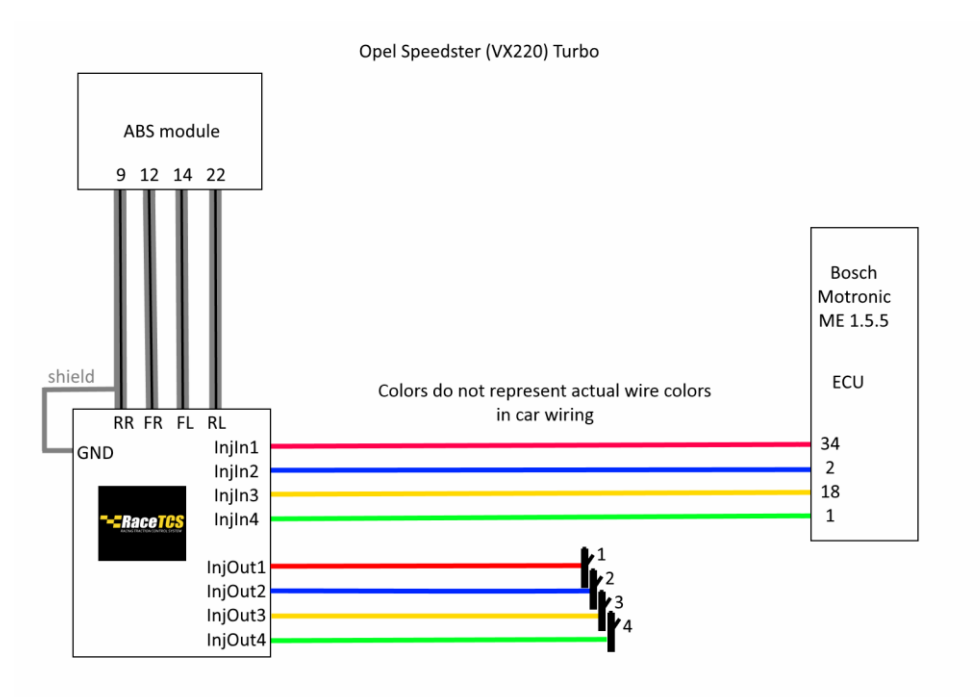

W celu ułatwienia instalacji społęczność VX220.org.uk stworzyła poradnik: <https://racetcs.com/files/DIY%20Guide%20VX220.pdf>

#### <span id="page-26-0"></span>12. BMW E36

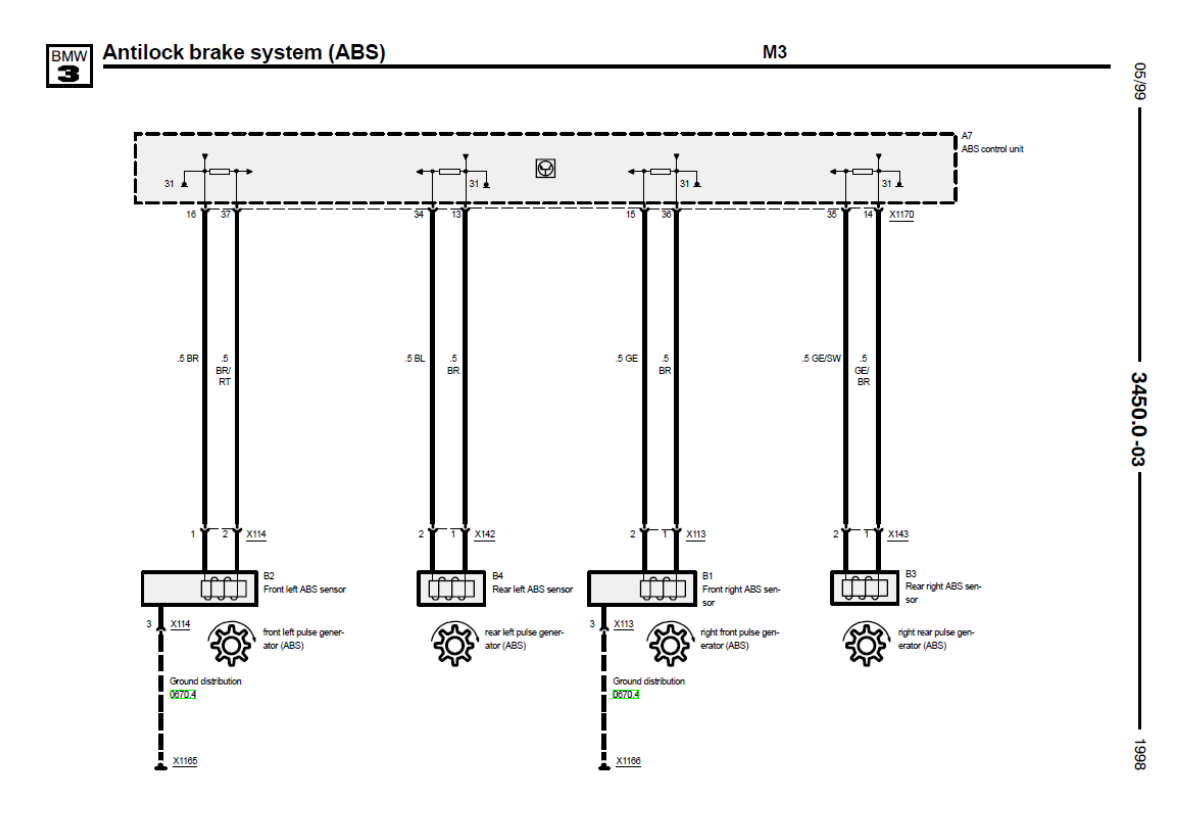

FL signal – 37, RL signal – 34, FR signal – 15, RR signal - 35

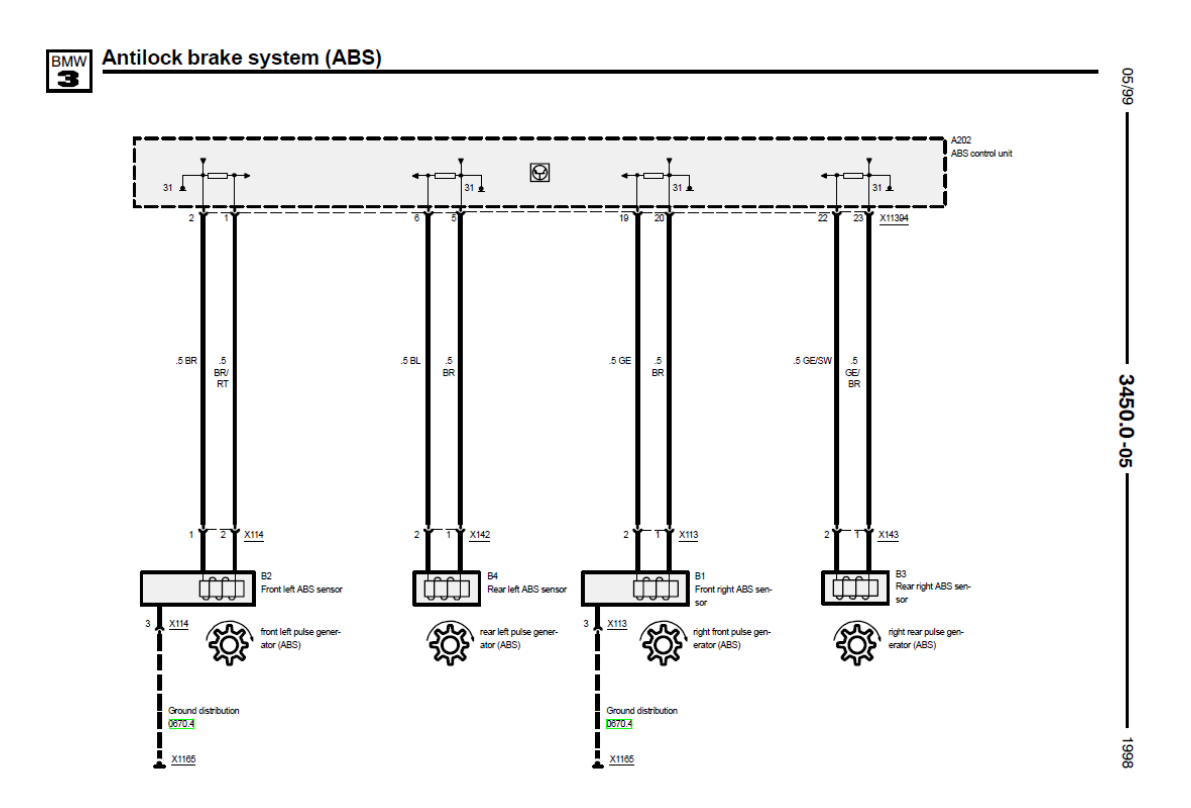

FL signal – 1, RL signal – 6, FR signal – 19, RR signal – 22

Strona 27

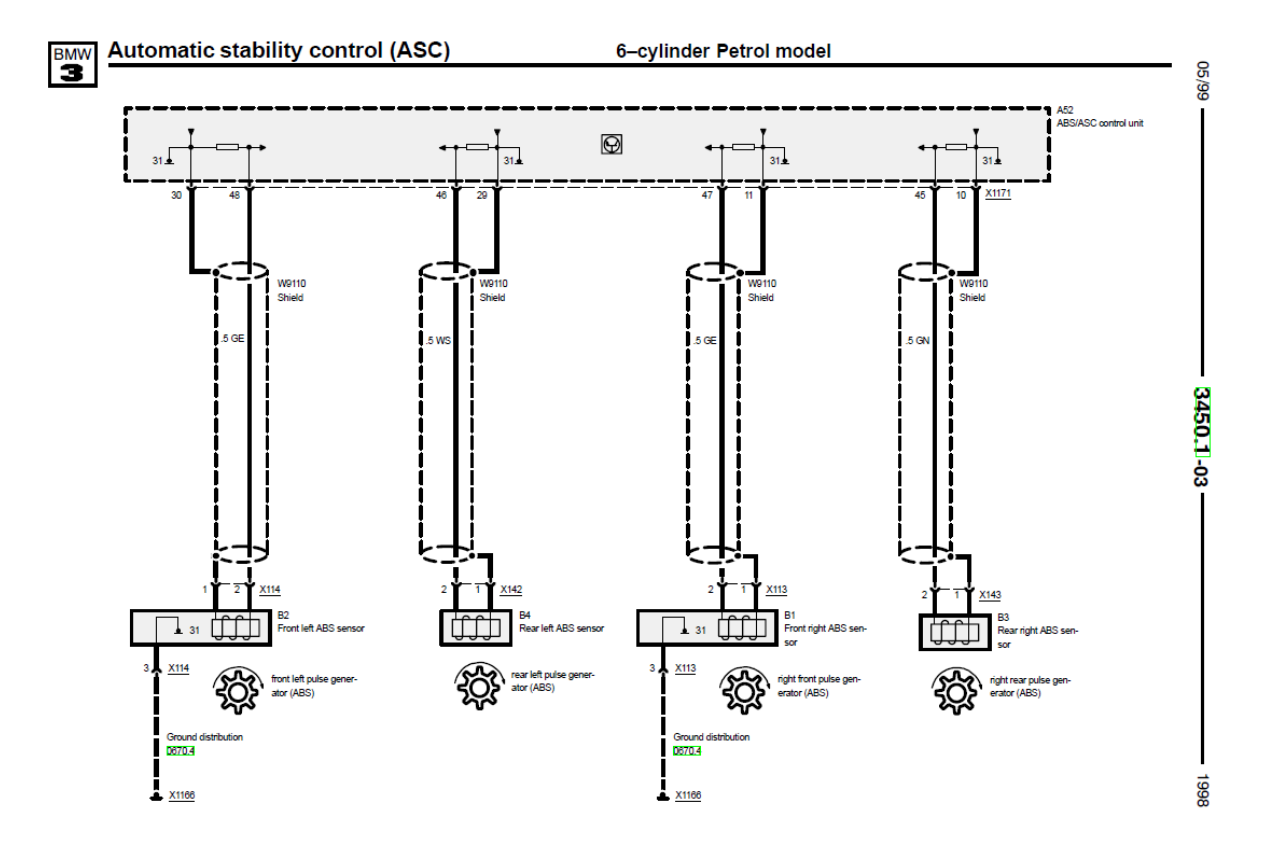

FL signal – 48, RL signal – 46, FR signal – 47, RR signal – 45

# <span id="page-28-0"></span>13. BMW E46

BMW E46 używa czujników Hall I wymaga zainstalowania rezystora 100R (dołączony do zestawu RaceTCS) na przewodzie masowym.

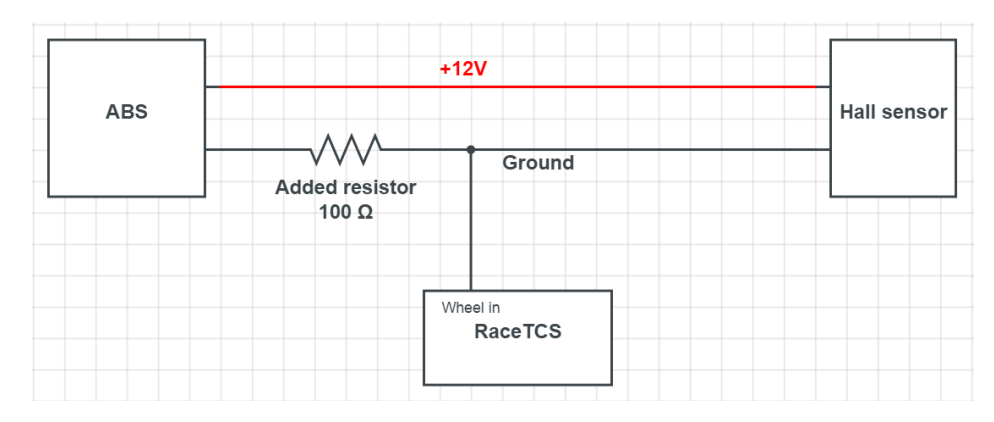

**Hall sensor connection with abs**

Są 4 różne pompy ASC/DSC z innymi numerami pinów, ale mają te same kolory na schematach.

- FR BR GE (zainstaluj rezystor na BR)
- FL BR BR/RT (zainstaluj rezystor na BR)
- RR GE/BR GE/SW (zainstaluj rezystor na GE/BR)
- RL BR BL (zainstaluj rezystor na BR)

braun BR = brown blau BL = blue rot RT = red gelb GE = yellow grau GR = gray schwarz SW = black weiss (weiß ) WS = white grun GN = green orange OR = orange rosa RS = pink violett VI = violet

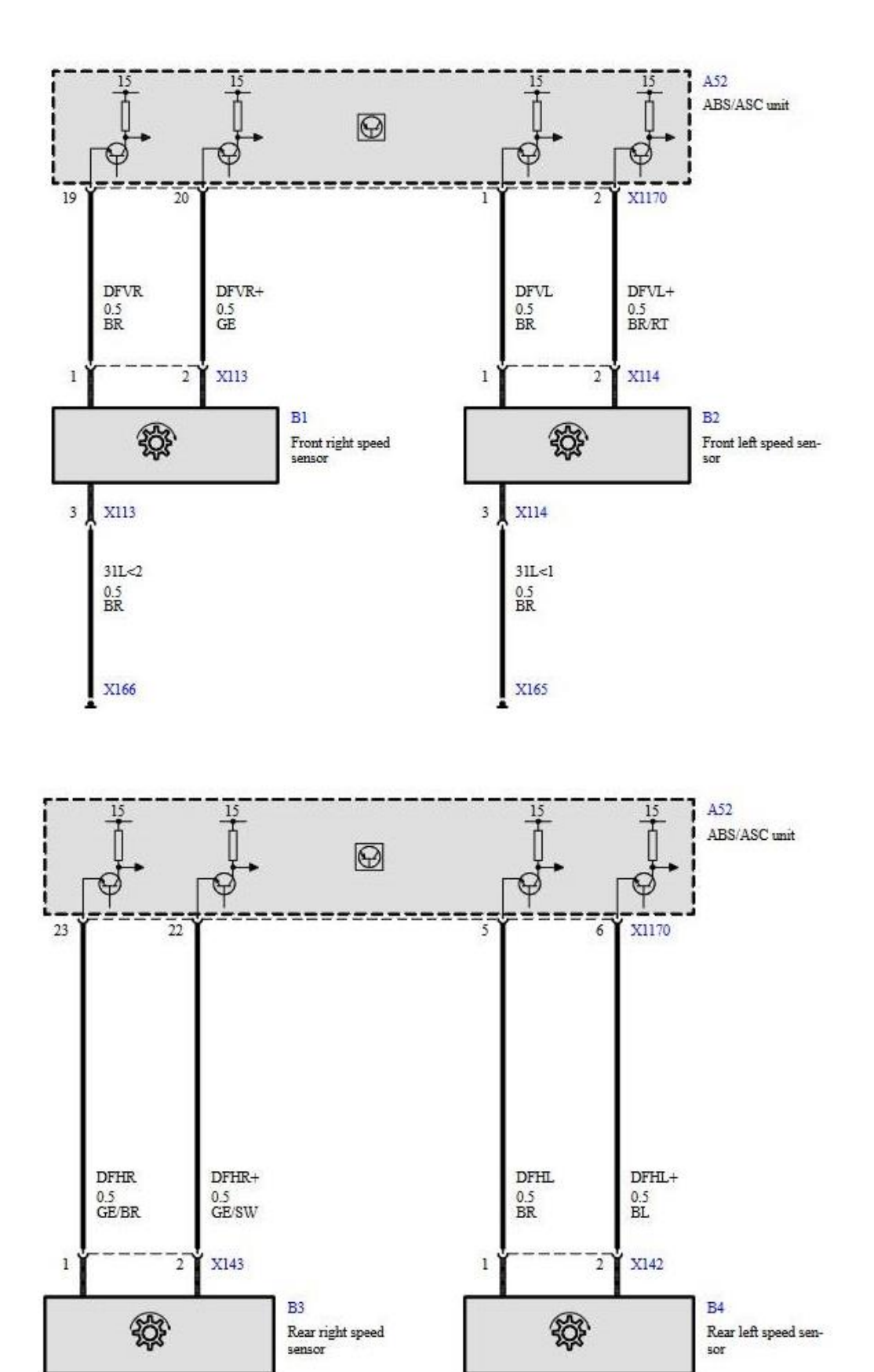

FR ground – 19, FL ground – 1 , RR ground – 23, RL ground - 5

Strona 30

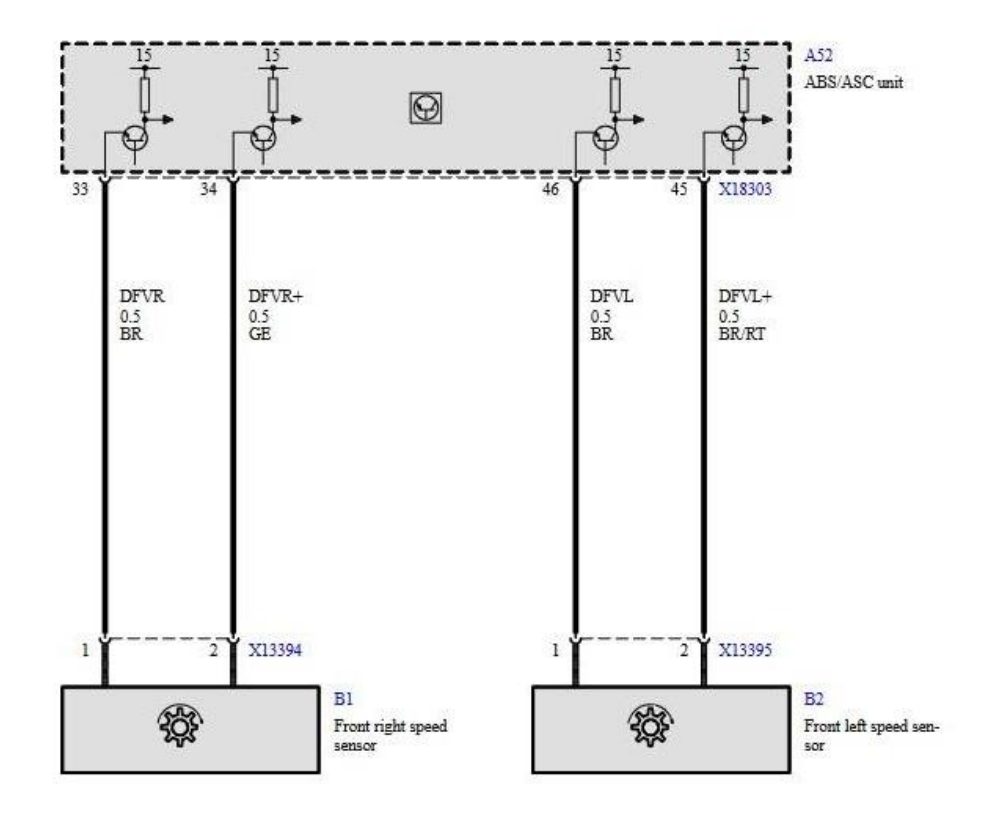

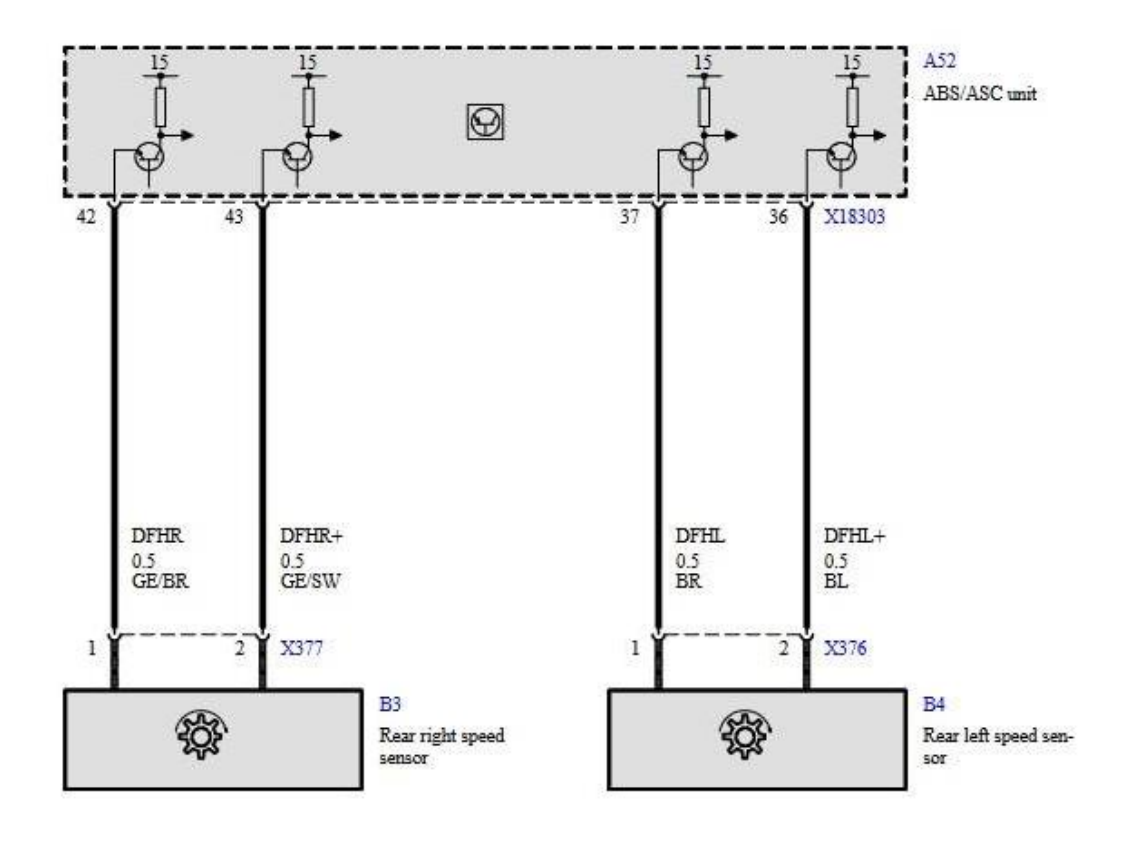

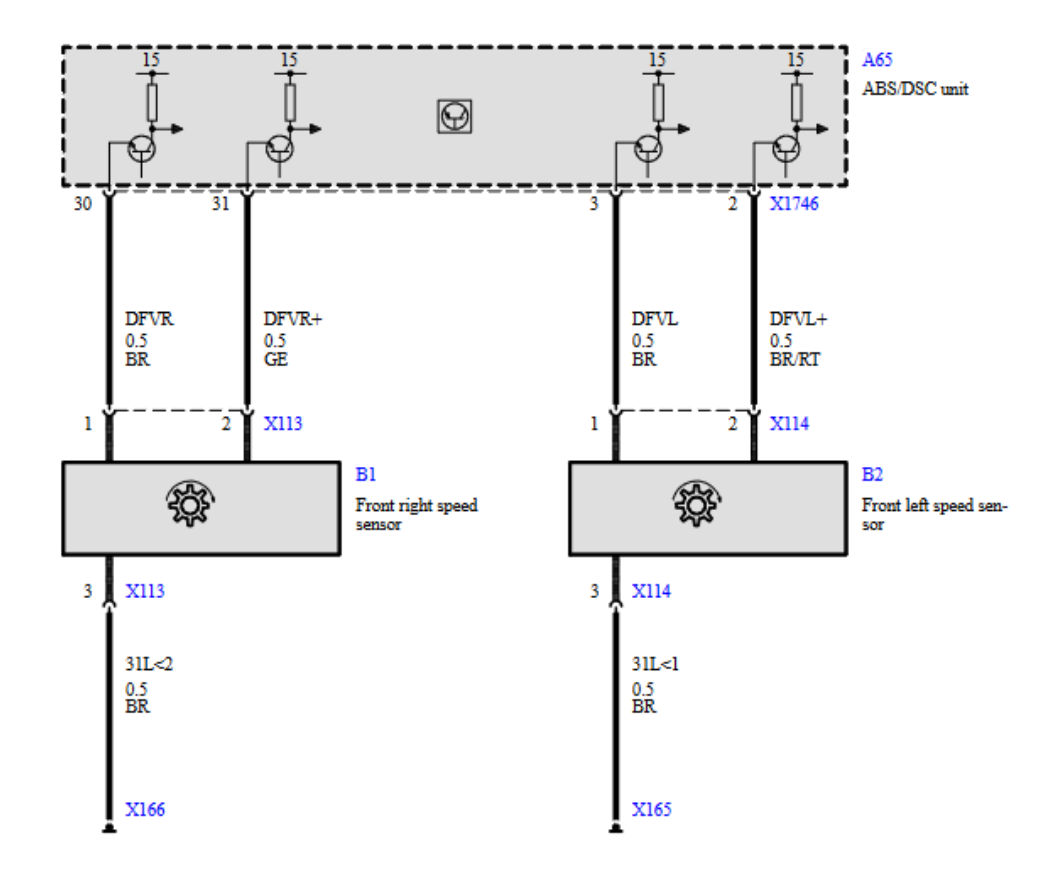

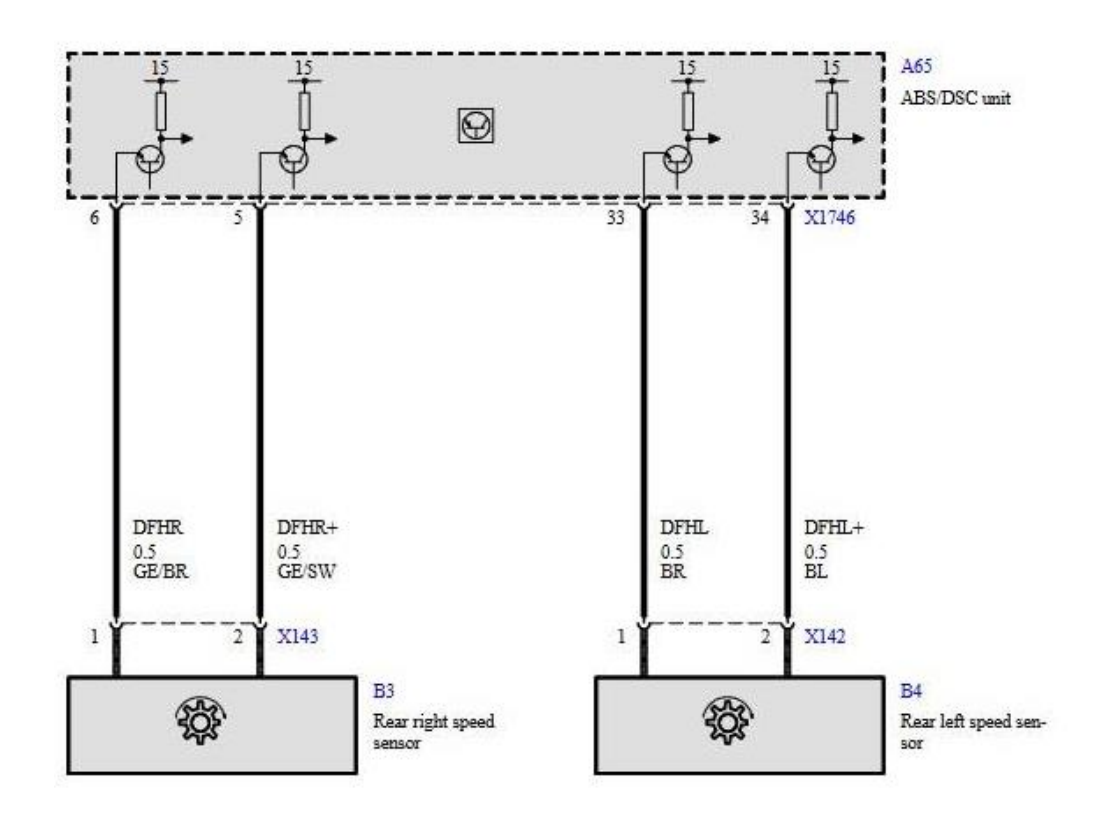

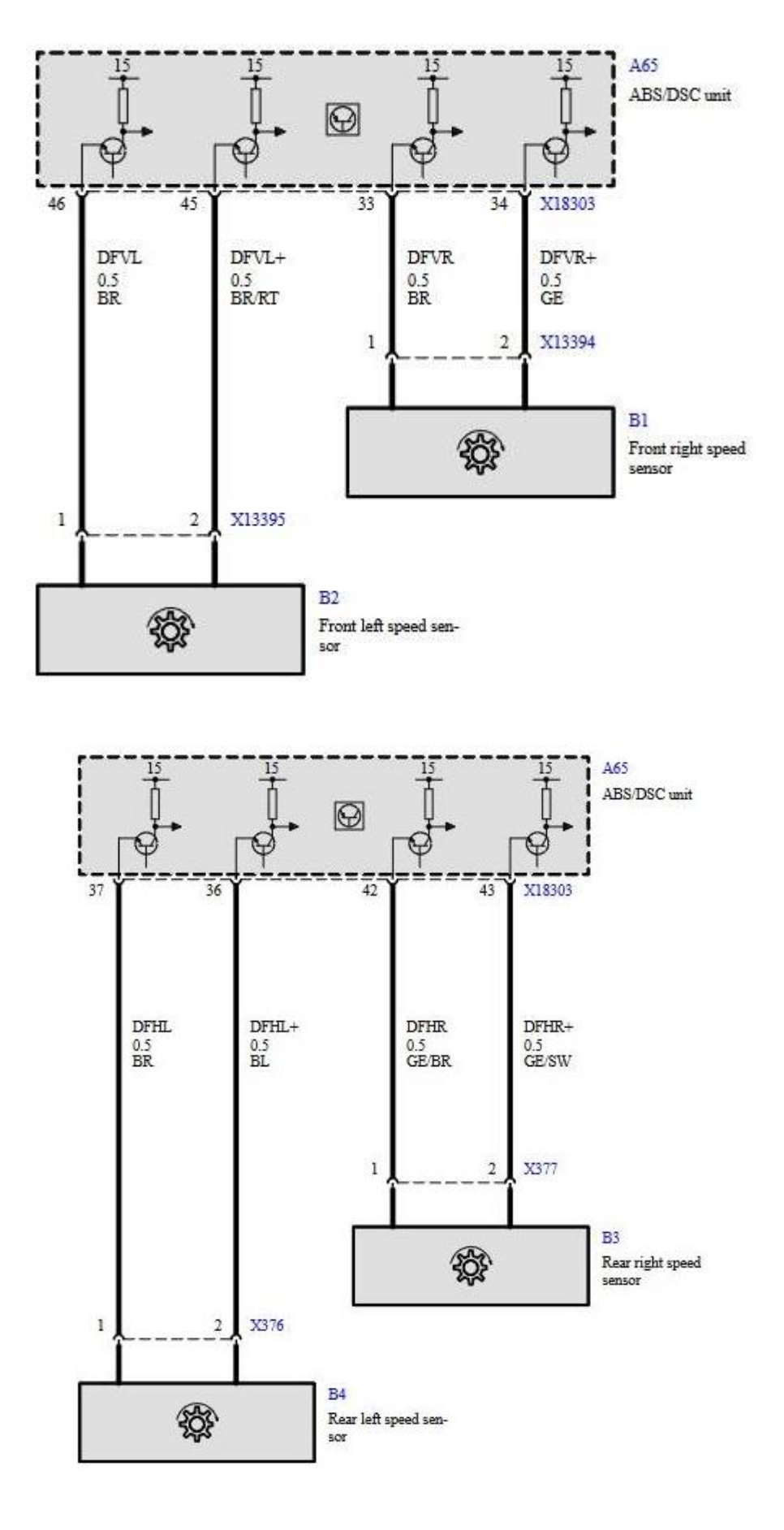

Strona 33

# <span id="page-33-0"></span>14. Mazda RX8

Mazda RX8 przed wersją R3 używa czujników VR.

Kolory przewodów oraz pozycje we wtryczce są na diagramie poniżej:

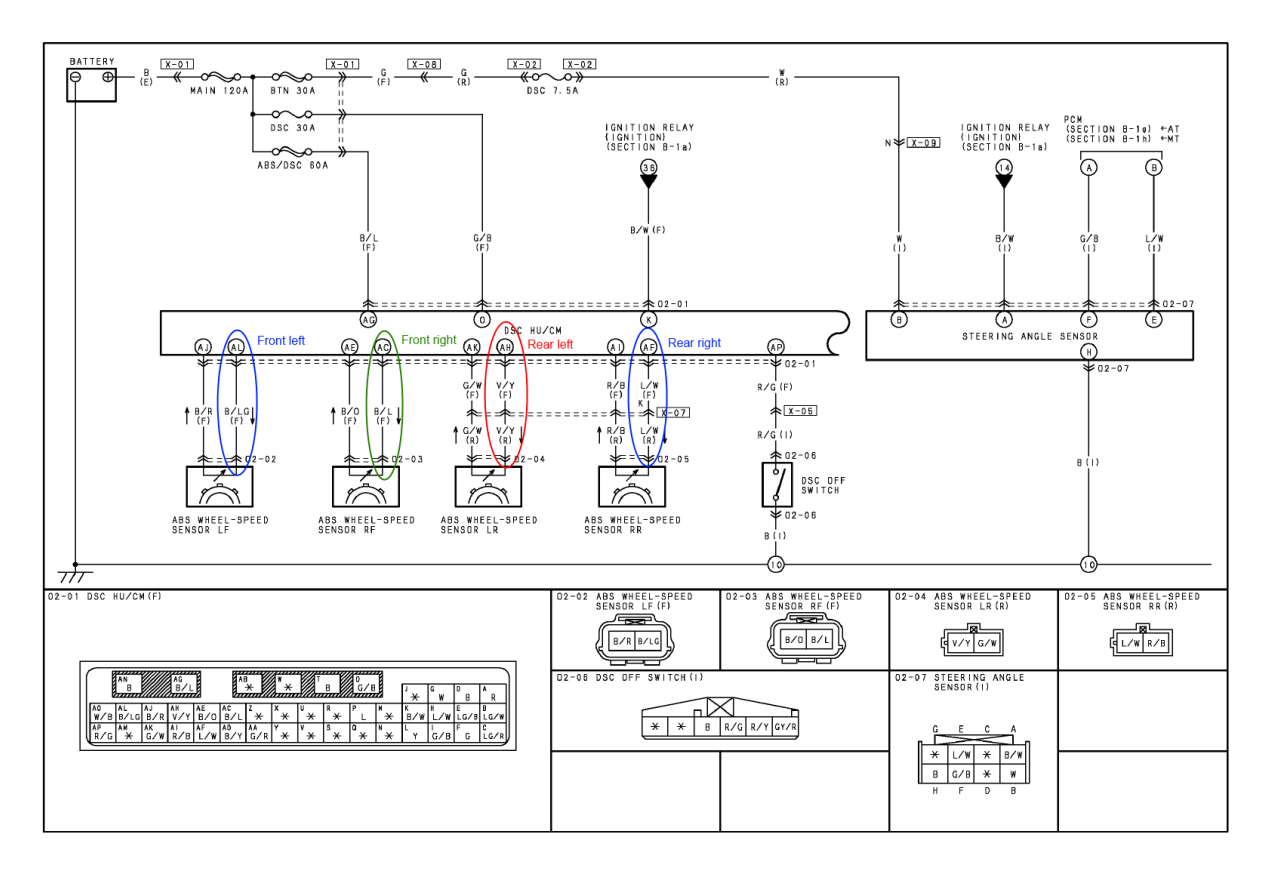

# **WIRING COLOR CODE**

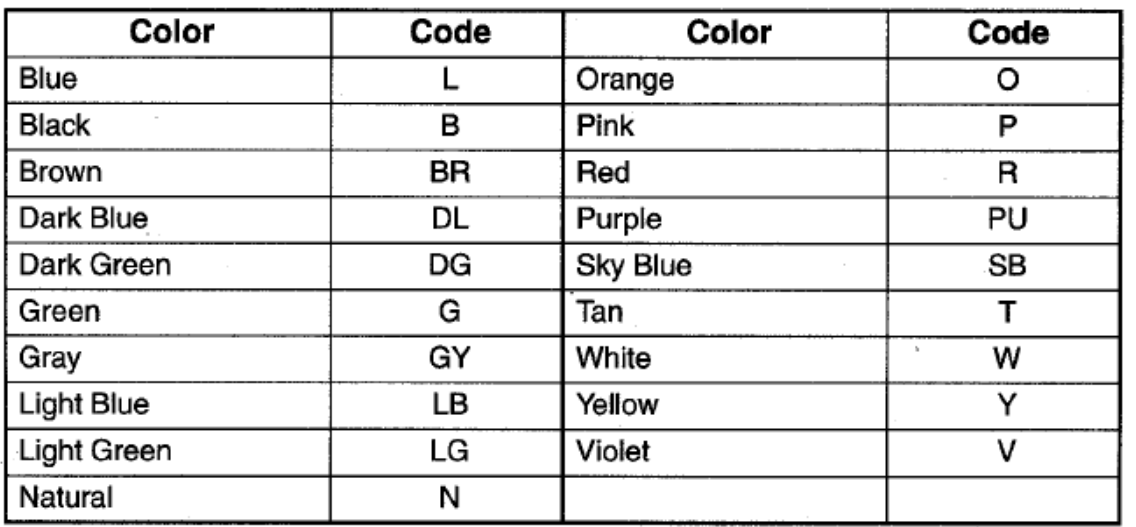

<span id="page-34-0"></span>15. Mazda MX5 NC (pre-lift)

MX5 MK3 (zgodnie z raportami użytkowników) używa czujnikó Hall. Poziom sygnałów na przewodzie masowym zmienia się pomiędzy 0.5V i 1V, więc nie ma potrzeby instalowania rezystora. Sygnał odniesienia ABS ustawiamy na 0.76V.

<span id="page-34-1"></span>16. Mazda MX5 NC 2012+

MX5 MK3.5 and up use Hall effect sensors (the same is with RX8 R3 version). Jeśli czujnik zachowuje się inaczej niż opisany powyżej, zainstaluj rezystory 100R na przewodzie masowym

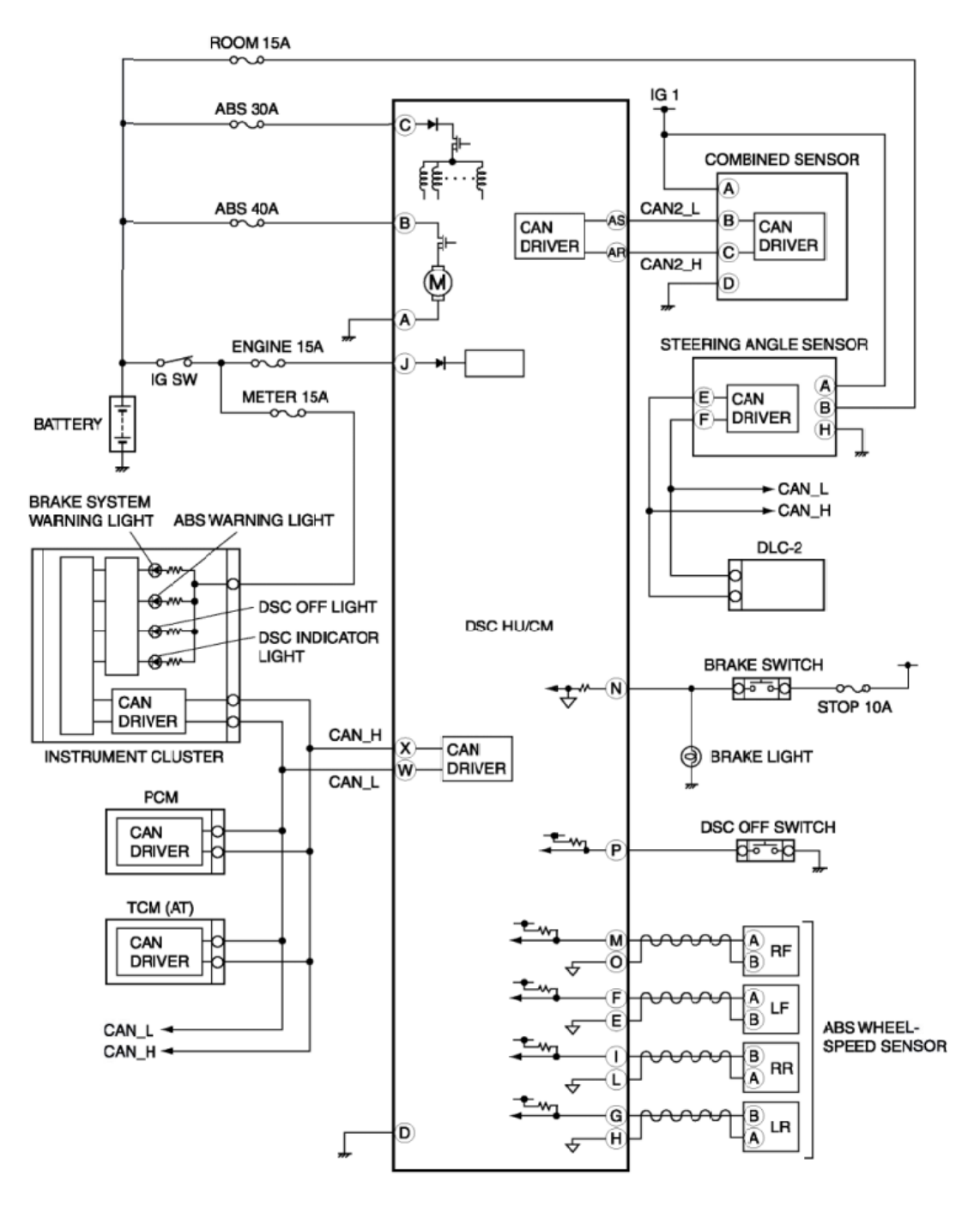

# <span id="page-35-0"></span>17. Ford Mustang GT 5th gen

### Ford Mustang 2010-2014 with 5.0 Coyote engine

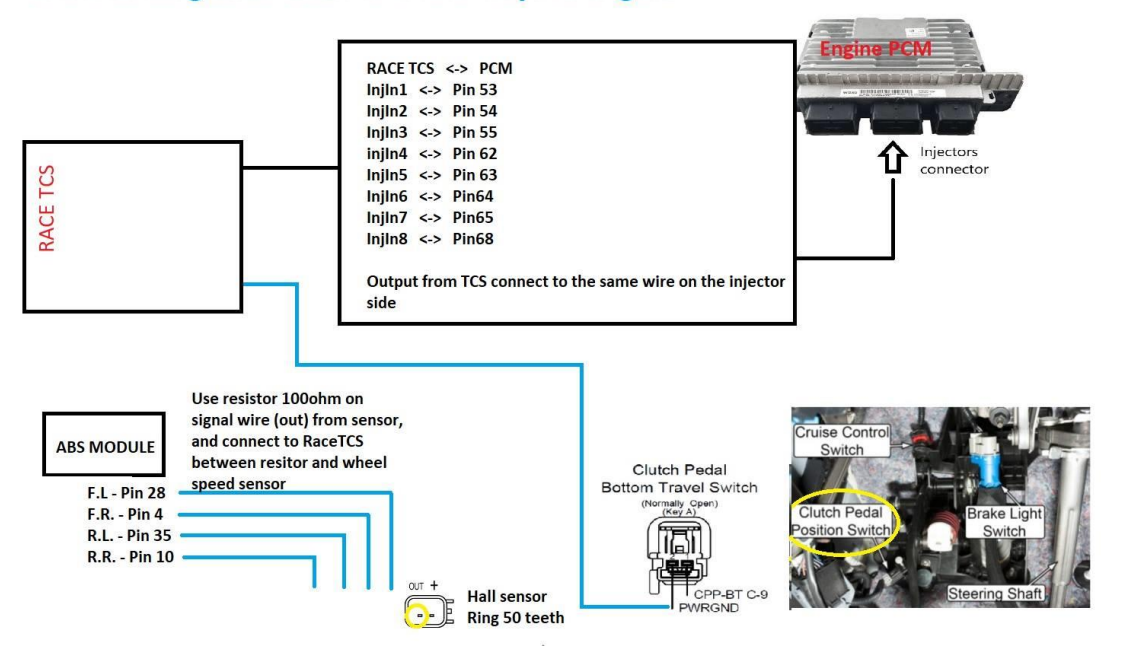